Reģistrējiet Jūsu preci un izmantojiet interneta lapas www.philips.com/welcome iespējas

# **BDP5180**

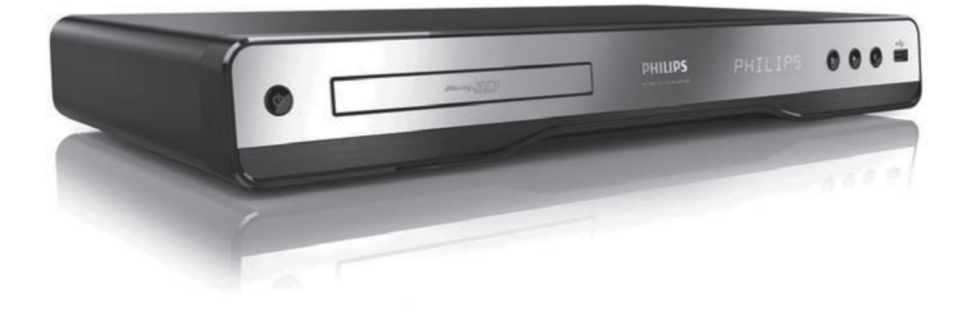

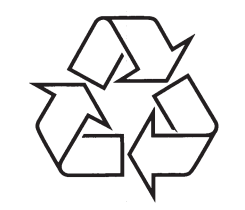

Tiecieties ar Philips Internetâ http://www.philips.com

Lietoðanas instrukcija

# **LÂZERS**

# **UZMANÎBU:**

DARBĪBAS, KAS ATŠĶIRAS NO ŠEIT NORADITAS KONTROĻU UN REGULEJUMU LIETOÐANAS UN PROCEDÛRU VEIKÐANAS, VAR PAKLAUT JŪS BĪSTAMAM STAROJUMAM.

# **UZMANÎBU:**

JA IR ATVĒRTS IEKĀRTAS KORPUSS UN APIETS IEKÐÇJAIS SLÇGS, RODAS REDZAMS UN NEREDZAMS LÂZERA STAROJUMS. NELÛKOJIETIES STARÂ.

# **ATRAÐANÂS VIETA:**

IEKÐPUSÇ, BLAKUS NODALÎJUMA MEHÂNISMAM.

**Ðî prece atbilst EEE direktîvai.**

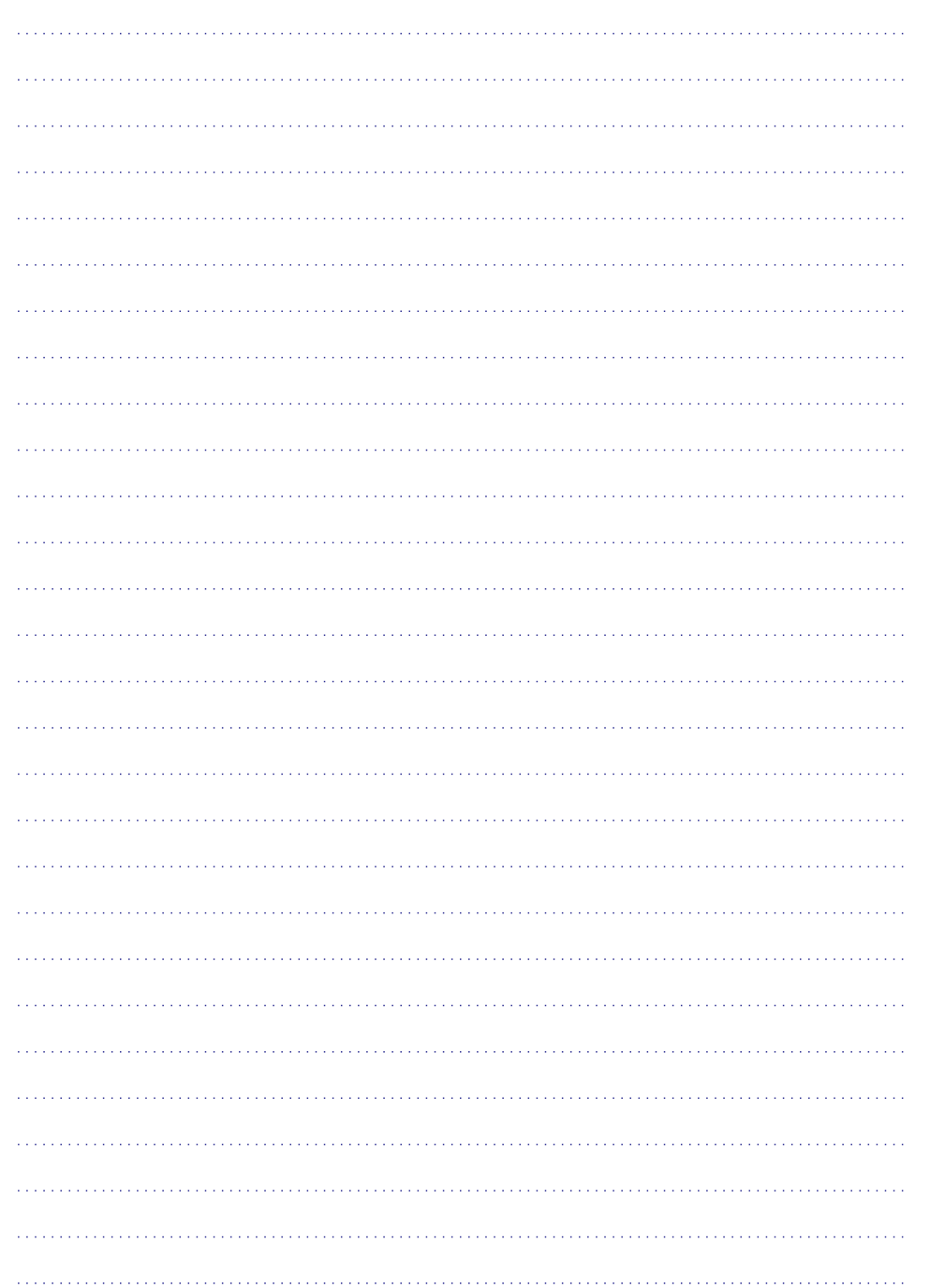

# **INFORMÂCIJA PAR ZÎMOLIEM**

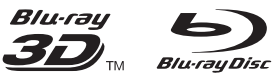

'Blu-ray', 'Blu-ray' disks, 'Blu-ray' diska logo, 'Bluray 3D' un 'Blu-ray 3D' logo ir Blu-ray Disc Association zîmoli.

# HƏMI

HDMI, HDMI logo un High-Definition Multimedia Interface ir HDMI Licensing LLC piederoði vai reáistrēti zīmoli.

**e**dina

DLNA®, DLNA logo un DLNA Certified™ ir Digital Living Network Alliance piederoði zîmoli, pakalpojuma zîmes vai sertifikâcijas zîmes.

#### **MDOLBY TRUETE DIGITAL PLUS**

Ražots ar licenci no 'Dolby Laboratories'. 'Dolby' un Double-D simbols ir 'Dolby Laboratories' zîmoli.

# @dts-HD **Master Audio**

Ražots ar licenci pēc U.S. Patenta #5,451,942; 5,956,674; 5,974,380; 5,978,762; 6,226,616; 6,487,535; 7,212,872; 7,333,929; 7,392,195; 7,272,567 un citiem ASV un vispasaules patentiem, kas izdoti un gaidāmi. DTS un Symbol ir reģistrēti zîmoli, un DTS-HD, DTS-HD Master Audio un DTS logo ir DTS, Inc. piederoði zîmoli. Produktâ ir uzstâdîta programmatûra. © DTS, Inc. Visas tiesîbas ir aizsargâtas.

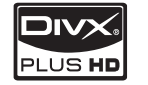

PAR DIVX VIDEO: DivX® ir digitâls video formâts, ko izveidojuši DivX, Inc. Šī ir oficiāla DivX Certified® prece, kas atskaņo DivX video. Papildu informāciju un programmatûras rîkus Jûsu failu pârveidoðanai DivX formâtâ meklçjiet interneta lapâ www.divx.com.

PAR DIVX VIDEO-ON-DEMAND (video pēc pieprasījuma): Šo DivX Certified® ierīci jāreģistrē, lai atskanotu iegādātās DivX VOD (video pēc pieprasījuma) filmas. Lai iegūtu reģistrācijas kodu, atrodiet DivX VOD sadalu ierīces iestatīšanas izvēlnē. Apmeklējiet interneta lapu vod.divx.com, lai uzzinātu, kā pabeigt reģistrācijas procesu.

DivX®, DivX Certified®, DivX Plus™ HD un ar tiem saistītie logo ir DivX, Inc. reģistrēti zīmoli un tiek izmantoti ar licenci.

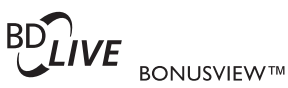

'BD LIVE' un 'BONUSVIEW' ir 'Blu-ray Disc Association' zîmoli.

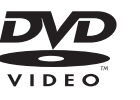

'DVD Video' ir 'DVD Format/Logo Licensing Corporation' piederoðs zîmols.

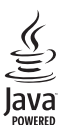

Java un visi Java zîmoli un logo ir Sun Microsystems, Inc. piederoši vai reģistrēti zīmoli Amerikas Savienotajâs Valstîs un/vai citâs valstîs.

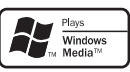

'Windows Media' un Windows logo ir 'Microsoft Corporation' piederoši vai reģistrēti zīmoli Amerikas Savienotajâs Valstîs un/vai citâs valstîs.

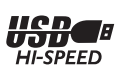

# **SATURA RÂDÎTÂJS**

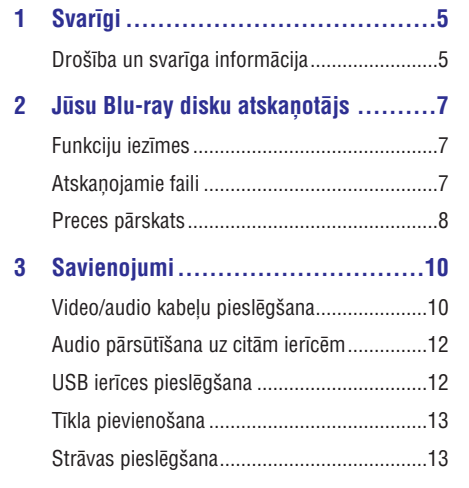

**4 Sagatavoðanâs............................14** Tâlvadîbas pults sagatavoðana ......................14

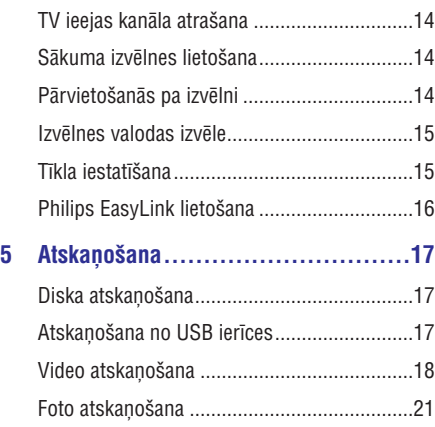

Mûzikas atskaòoðana ....................................22 Datora pârlûkoðana .......................................23 Net TV pârlûkoðana .......................................23

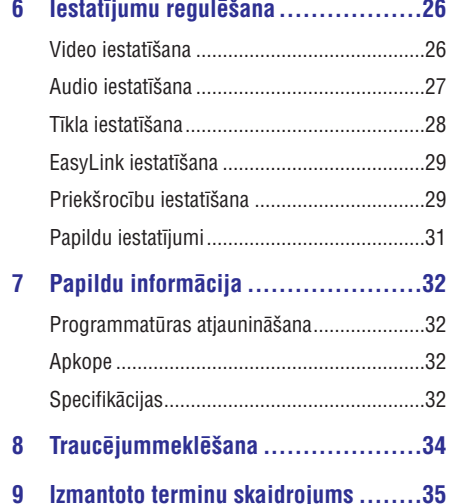

# **... IZMANTOTO TERMINU SKAIDROJUMS**

## **MP3**

Faila formāts ar skanas datu saspiešanas sistēmu. 'MP3' ir saîsinâjums no Motion Picture Experts Group 1 (vai MPEG-1) Audio Layer 3. Izmantojot MP3 formâtu, vienâ CD-R vai CD-RW var ierakstît aptuveni 10 reizes vairâk datu kâ parastâ CD.

## **PBC (Playback Control)**

Atskanošanas kontrole. Tā ir sistēma, kuras ietvaros Jûs varat pârlûkot Video CD/Super VCD, izmantojot diskâ ierakstîtâs izvçlnes, kas parâdâs uz ekrâna. Jūs varat baudīt dialoga veida atskaņošanu un meklēšanu.

#### **PCM (Pulse Code Modulation)**

Impulsu Kodu Modulâcija. Digitâlâ audio kodçðanas sistēma.

## **Regiona kods**

Sistēma, kas ļauj atskaņot diskus tikai tiem paredzētajā reģionā. Šī ierīce atskaņo tikai tos diskus, kam ir atbilstošs reģiona kods. Jūsu ierīces reģiona kods ir atrodams uz preces etiķetes. Dažus diskus ir atlauts atskanot vairāk nekā vienā reģionā (vai VISOS reģionos).

## **WMA (Windows Media ™ Audio)**

Apzīmē audio saspiešanas tehnoloģiju, ko attīstījuši Microsoft Corporation. WMA datus var kodēt, izmantojot Windows Media Player 9. versiju vai Windows XP paredzēto Windows Media Player. Faili ir atpazîstami pçc to faila paplaðinâjuma '.wma'.

# **9. IZMANTOTO TERMINU SKAIDROJUMS**

## **Ekrâna malu attiecîba**

TV ekrâna vertikâlo un horizontâlo izmçru attiecîba. Standarta TV ðî malu attiecîba ir 4:3, augstas izškirtspējas vai platekrāna TV tā ir 16:9. 'Letter box' (vēstulu kastītes) formāts lauj Jums baudīt attēlu ar platâku malu attiecîbu uz standarta 4:3 ekrâna.

### **AVCHD**

AVCHD ir formāts (standarts) augstas izškirtspējas video kamerâm, ko var izmantot augstas izškirtspējas HD attēlu ierakstīšanai un atskanošanai.

## **'Blu-ray' disks (BD)**

'Blu-ray' disks ir nâkamâs paaudzes optiskais video disks, kas spēj saglabāt piecas reizes vairāk datu kā parasts DVD. Tā lielā ietilpība lauj izmantot tādas funkcijas kā augstas izšķirtspējas video. daudzkanālu telpiskā skaņa, interaktīvas izvēlnes utt.

## **BONUSVIEW**

BonusView ir zinâms arî kâ 'Profile 1.1'. Bez atskanošanas un interaktīvām funkcijām BonusView atskanotāji, laisti apgrozībā 2007. gada 31. oktobrī, lauj lietotājiem izbaudīt arī 'attēls attēlā' (Picture-In-Picture) un sekundārā audio funkciju, atskanojot saderīgus BonusView diskus. Šīs funkcijas ir loti noderîgas, spçlçjot spçles, kas izmanto papildu audio straumējumu, filmas atskanošanas laikā.

### **Digital Audio**

Digitālais audio. Tas ir skanas signāls, kas ir izteikts ciparu formā. Digitālo skaņu var pārraidīt pa vairākiem kanāliem. Analogo skaņu var pārraidīt tikai pa diviem kanâliem.

#### **DivX VOD (Video-On-Demand)**

Video pçc pieprasîjuma. Ðî DivX Certified ierîce vispirms jāreģistrē, lai atskanotu DivX VOD saturu. Lai iegūtu reģistrācijas kodu, atrodiet DivX VOD nodaïu Jûsu ierîces iestatîðanas izvçlnç. Lai pabeigtu reģistrācijas procesu, izmantojot šo kodu, un uzzinâtu vairâk par DivX video, apmeklçjiet interneta lapu vod.divx.com.

## **Dolby Digital**

Telpiskās skanas sistēma, ko attīstījuši Dolby Laboratories, satur lîdz pat seðiem digitâlâ audio kanâliem (priekðçjais kreisais un labais, aizmugurçjais kreisais un labais, centra un zemo frekvenču).

## **DTS (Digital Theater Systems)**

Digitālās kinozāles sistēmas. Šī ir telpiskās skanas sistēma, kas nodrošina 5.1 diskrētā digitālā audio kanālus patērētāju elektronikas precēm un programmatûrai. To nav attîstîjuði Dolby Digital.

# **HDCP (High-bandwidth Digital Content Protection)**

Augsta diapazona digitâlâ satura aizsardzîba. Ðî ir specifikâcija, kas sniedz droðu digitâlâ satura pārraidi starp dažādām ierīcēm (lai novērstu neautorizçtus autortiesîbu pârkâpumus).

## **HDMI (High-Definition Multimedia Interface)**

Augstas Kvalitâtes Multimediju Interfeiss. Tas ir liela âtruma digitâlais interfeiss, kas var pârraidît nesaspiestu augstas kvalitâtes video un digitâlo daudzkanâlu audio. Tas nodroðina augstas kvalitâtes attēlu un skanas kvalitāti, kas ir pilnībā bez traucējumiem. HDMI ir pilnībā atpakalsaderīgs ar DVI.

Kā noteikts pēc HDMI standarta, pieslēgšanās pie HDMI vai DVI precçm bez HDCP (Augsta diapazona digitâlâ satura aizsardzîbas) neradîs nekâdus Video vai Audio signâlus.

## **JPEG**

Plaši pazīstams digitālo nekustīgo attēlu formāts. Tā ir nekustīgā attēla datu saspiešanas sistēma, ko radîjusi Joint Photographic Expert Group. Tâ veic nelielu samazinājumu attēla kvalitātē par spīti lielai saspiešanas proporcijai. Faili ir atpazīstami pēc to faila paplaðinâjuma '.jpg' vai '.jpeg'.

## **LAN (Local Area Network)**

Lokālais tīkls. Uzņēmumā, skolā vai mājās savienotu ierīču grupa. Norāda noteikta tīkla robežas.

## **Lokâlâ atmiòa**

Saglabâðanas apgabals, kas tiek izmantots kâ sanēmējs papildu satura saglabāšanai no BD-LIVE iespējota BD-Video.

# **1. SVARÎGI**

# **Droðîba un svarîga informâcija**

## **Brîdinâjums**

- $\bullet$ Pârkarðanas risks! Nekâdâ gadîjumâ neuzstādiet ierīci slēgtā telpā. Vienmēr atstâjiet vismaz 10cm brîvas vietas ap ierîci, lai nodroðinâtu ventilâciju. Pârliecinieties, ka aizkari un citi priekðmeti neaizsedz ierîces ventilâcijas atveres.
- -Nekâdâ gadîjumâ nenovietojiet ierîci, tâlvadîbas pulti vai baterijas liesmu vai citu karstuma avotu tuvumâ, tajâ skaitâ tieðâ saules gaismā.
- $\bullet$ Lietojiet ðo ierîci tikai iekðtelpâs. Sargâjiet to no ûdens, mitruma un priekðmetiem, kas pildīti ar škidrumu.
- -Nekâdâ gadîjumâ nenovietojiet ðo ierîci uz cita elektriskâ aprîkojuma.
- -Neaiztieciet šo ierīci pērkona negaisa laikā.
- -Ja par atslçgðanas ierîci tiek izmantots strâvas kontakts vai sadalîtâjs, tam jâbût darba kârtîbâ un viegli pieejamam.
- -Kad ierīce ir atvērta, rodas redzams un neredzams lâzera starojums. Izvairieties no starojuma ietekmes.

# **Veselîbas brîdinâjums, skatoties 3D**

- Ja Jums vai Jūsu ģimenei ir epilepsijas vai gaismiustības lēkmiu vēsture, konsultējieties pie ārsta, pirms pakļaujat sevi zibošas gaismas, âtri mainîgu attçlu vai 3D skatîðanâs ietekmei.
- $\bullet$ Lai izvairītos no diskomforta, kā reiboni, galvas sāpes vai dezorientācija, mēs iesakām neskatîties 3D ilgstoði. Ja izjûtat jebkâdu diskomfortu, pârstâjiet skatîties 3D un atturieties no potenciâli bîstamâm darbîbâm (piem., auto vadîðanas), lîdz simptomi izzûd. Ja simptomi saglabâjas, neatsâciet skatîties 3D iepriekš nekonsultējušies ar ārstu.
- Vecâkiem jâpieskata bçrni 3D skatîðanâs laikâ un jâpârliecinâs, ka bçrni neizjût nekâdu diskomfortu, kâ minçts augstâk. 3D skatîðanâs nav ieteicama bērniem līdz 6 gadu vecumam, jo vinu vizuālā uztvere vēl nav pilnībā attīstījusies.

# **AUGSTÂKÂS KLASES LÂZERA PRECE**

Šī prece atbilst Eiropas Kopienas radio traucējumu prasîbâm.

# **Atbrîvoðanâs no Jûsu vecâs preces un baterijâm**

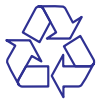

Jūsu prece ir veidota un ražota no augstas kvalitātes materiâliem un komponentçm, ko var pârstrâdât un lietot atkârtoti.

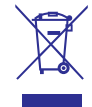

Ja uz preces redzat simbolu, kas attēlo pārsvītrotu miskasti ar riteniem, tas nozīmē, ka prece atbilst Eiropas Direktîvai 2002/96/EC. Lûdzam apzinât vietējo atseviškās elektrisko un elektronisko preču savākšanas sistēmu.

Lūdzam rīkoties saskaņā ar vietējiem noteikumiem un neizmest veco preci ar sadzîves atkritumiem.

Pareiza atbrîvoðanâs no Jûsu vecâs preces palîdz novērst potenciālas negatīvas sekas apkārtējai videi un cilvēku veselībai.

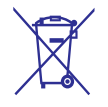

Jûsu prece satur baterijas, kas atbilst Eiropas Direktîvai 2006/66/EC un ko nedrîkst izmest kopâ ar sadzîves atkritumiem.

# **... SVARÎGI**

Lūdzam apzināt vietējos noteikumus par bateriju atseviðío savâkðanu. Pareiza atbrîvoðanâs no baterijām palīdz novērst potenciālas negatīvas sekas apkārtējai videi un cilvēku veselībai.

# **Informâcija par autortiesîbâm**

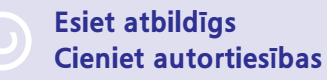

Ðî prece ir aprîkota ar autortiesîbu aizsardzîbas tehnoloģiju, ko aizsargā ASV patenti un citas 'Rovi Corporation' intelektuâlâ îpaðuma tiesîbas. Apgrieztâ mehânika un ierîces izjaukðana ir aizliegta.

# **.... TRAUCÇJUMMEKLÇÐANA**

# **Atskaòoðana**

## **Nevar atskaòot disku.**

- $\bullet$ Pârbaudiet, vai disks ir pareizi ievietots.
- $\bullet$ Pārbaudiet, vai atskanotājs ir saderīgs ar disku (skatīt 'Jūsu Blu-ray disku atskaņotājs' > 'Atskanojamie faili').
- $\bullet$ Pārbaudiet, vai atskaņotājs atbalsta DVD vai BD reģiona kodu.
- Atskaņojot DVDRW vai DVDR, pārbaudiet, vai disks ir noslēgts.
- -Notîriet disku.

## **Nevar atskaòot vai nolasît datu failus (JPEG, MP3, WMA).**

- -Pârbaudiet, vai datu fails ir ierakstîts UDF, ISO9660 vai JOLIET formâtâ.
- -Pârbaudiet, vai DVD disks nesatur vairâk kâ 9,999 failus un CD disks nesatur vairâk kâ 999 failus.
- $\bullet$ Pârbaudiet, vai JPEG faila paplaðinâjums ir .jpg, .JPG, .jpeg vai .JPEG.
- $\bullet$ Pârbaudiet, vai MP3 faila paplaðinâjums ir .mp3 vai .MP3 un Windows Media™ Audio faila paplaðinâjums ir .wma vai .WMA.

## **Nevar atskanot DivX video failus.**

- $\bullet$ Pârbaudiet, vai DivX video fails ir pilnîgs.
- $\bullet$ Pârbaudiet, vai faila nosaukuma paplaðinâjums ir pareizs.

#### **Nevar nolasīt USB zibatminas saturu.**

- $\bullet$  USB zibatmiņas formāts nav saderīgs ar atskanotāju.
- Atskaņotājam var pieslēgt USB zibatmiņu ar maksimums 160 GB lielu atminu.

## **TV parâdâs uzraksts 'No entry' (nav ievades) vai 'x'.**

-Darbîba nav iespçjama.

## **Nestrâdâ EasyLink funkcija.**

• Pārbaudiet, vai atskaņotājs ir pieslēgts Philips markas EasyLink TV un izvēlnes iestatījums **[EasyLink]** ir pozīcijā **[On]** (ieslēgt).

## **Nevar piekïût BD-Live funkcijai.**

- -Pârbaudiet tîkla savienojumu, pârbaudiet, vai tîkls ir iestatîts.
- Izdzēsiet lokālo atmiņu, iekšējo atmiņu (ja tāda ir) vai USB.
- -Pârbaudiet, vai BD disks atbalsta BD Live funkciju.

# **Tîkls**

## **Nevar atrast bezvadu tîklu vai tas nedarbojas.**

- $\bullet$ Mikroviļņu krāsnis, bezvadu telefoni un citas bezvadu ierīces tuvākajā apkārtnē var traucēt bezvadu tîkla darbîbu.
- Pārbaudiet, vai 'Ugunsmūri' Jūsu tīklā ļauj atskanotājam pieslēgties bezvadu tīklam.
- -Ja bezvadu tîkls Jûsu mâjâ nedarbojas kârtîgi, mēģiniet uzstādīt vadu tīkla savienojumu (skatīt 'Sagatavoðanâs' > 'Tîkla iestatîðana').

#### **Datora pârlûkoðana notiek lçni.**

- -Informâciju par uztverðanas râdiusu iekðtelpâs, pârsûtîðanas âtrumu un citiem signâla kvalitātes faktoriem meklējiet bezvadu maršrutētāja lietošanas pamācībā.
- $\bullet$ Maršrutētājam nepieciešams liela ātruma savienojums.

# **Brîdinâjums**

- Elektriskâ ðoka risks. Nekâdâ gadîjumâ nenonemiet atskanotāja korpusu.

Lai saglabātu garantiju, nemēģiniet labot atskanotāju paši.

Ja rodas problēmas, lietojot atskanotāju, pārskatiet ðo informâciju pirms pieprasât servisa pakalpojumus. Ja problçmu neizdodas atrisinât, reòistrējiet Jūsu atskanotāju un izmantojiet interneta lapas www.philips.com/welcome iespējas.

# **Galvenâ ierîce**

## **Nav reakcijas uz tâlvadîbas pulti.**

- Pieslēdziet atskanotāju strāvas rozetei. -
- Notēmējiet tālvadības pulti tieši pret infrasarkano sensoru uz atskanotāja priekšējā paneļa.  $\bullet$
- Pareizi ievietojiet baterijas.  $\bullet$
- Ievietojiet jaunas baterijas tâlvadîbas pultî.  $\bullet$

# **Attçls**

34

#### **Nav attçla.**

Skatiet TV lietoðanas pamâcîbu, lai atrastu pareizo video ieejas kanālu. Pārslēdziet TV kanâlus, lîdz parâdâs Philips ekrâns.  $\bullet$ 

#### **Nav attçla HDMI savienojumam.**

- Ja atskanotājs ir pieslēgts pie neautorizētas displeja ierîces ar HDMI vadu, audio/video signâls var netikt izvadîts.  $\bullet$
- Pârbaudiet, vai HDMI vads nav bojâts. Nomainiet to pret jaunu HDMI vadu. -
- Nospiediet pogu  $\triangle$  uz tālvadības pults un tad nospiediet pogas '731' (ciparu pogas), lai atiaunotu attēlu.  $\bullet$

## **TV nav augstas izðíirtspçjas video signâla.**

- Pārbaudiet, vai disks satur augstas izškirtspējas video.  $\bullet$
- Pârbaudiet, vai TV atbalsta augstas izškirtspējas video. -

#### **Blu-ray 3D efekts nav redzams TV ekrânâ.**

- 3D funkcija atskanotājā ir izslēgta. Ieslēdziet 3D režīmu (skatīt 'Iestatījumu regulēšana' > 'Video iestatīšana' > **[Blu-ray 3D video]**).  $\bullet$
- Pārbaudiet, vai atskanojamais diska nosaukums atbalsta Blu-ray 3D.  $\bullet$
- Pârbaudiet, vai TV atbalsta 3D un HDMI un ir iestatīts 3D režīmā (skatīt TV lietošanas pamâcîbu).  $\bullet$
- Pārbaudiet, vai 3D brilles ir ieslēgtas (skatīt TV lietoðanas pamâcîbu).  $\bullet$

# **Skaòa**

## **TV nav skanas.**

- Pārbaudiet, vai audio kabeļi ir pieslēgti TV audio ieejai. -
- Piesaistiet TV audio ieeju attiecîgajai video ieejai. Papildu informācijai skatiet TV lietošanas pamâcîbu.  $\bullet$

### **Audio ierîèu (mâjas kinozâles/ pastiprinâtâja/** uztvērēja) skaļruņos nav skaņas.

- Pārbaudiet, vai audio kabeli ir pieslēgti audio ierîces audio ieejai.  $\bullet$
- Ieslçdziet audio ierîcç pareizo audio ieejas avotu.  $\bullet$

### **HDMI savienojumam nav skanas.**

HDMI savienojums nenodrošinās skanu, ja pieslçgtâ ierîce neatbalsta HDCP vai atbalsta tikai DVI.  $\bullet$ 

#### **Nav sekundârâs audio izejas 'attçls attçlâ' funkcijai.**

**•** Ja izvēlnē **[HDMI Audio]** vai **[Digital Audio]** ir izvēlēts iestatījums [Bitstream], interaktīvās skanas, kā funkcijas 'attēls attēlā' skana, tiek izslēgtas. Atslēdziet iestatījumu **[Bitstream]**.

# **8. TRAUCÇJUMMEKLÇÐANA 2. JÛSU DISKU ATSKAÒOTÂJS** *BLU-RAY*

Apsveicam ar pirkumu un laipni lûdzam Philips! Lai pilnībā izmantotu iespējas, ko piedāvā Philips (piem., ierîces programmatûras atjauninâðana), reģistrējiet preci interneta lapā www.philips.com/welcome.

Ja sazinâsieties ar Philips, Jums tiks jautâts Jûsu preces modela un sērijas numurs. Modela un sērijas numuri atrodas Jûsu ierîces mugurpusç. Pierakstiet ðos numurus ðeit:

Modela numurs

Sērijas numurs \_\_\_\_\_\_\_\_\_\_\_\_\_\_\_\_\_\_\_\_\_\_\_\_\_\_\_\_

# **Funkciju iezîmes**

## **NetTV**

Net TV sniedz plaða klâsta tieðsaistes informâciju un izklaidi Jūsu TV, kas ir pievienots atskanotājam. Ar Net TV Jûs varat baudît vienas no labâkajâm interneta vietnēm, kas ir īpaši piemērotas attēlošanai uz Jūsu TV ekrāna.

# **3D Blu-ray disku atskaòoðana**

Atskanotājs var atskanot 3D Blu-ray diskus un nodroðina pilnîgu HD 3D baudîjumu Jûsu mâjâs. Ar HDMI vadu pieslēdziet atskanotāju pie TV, kas atbalsta 3D funkciju, un izmantojiet 3D brilles, kas ir saderîgas ar ðo TV, lai izbaudîtu aizraujoðo 3D pasauli.

## **DLNA**

Jums atliek tikai pievienot atskanotāju Jūsu mājas tîklam, izmantojot LAN portu vai bezvadu opciju, ko nodroðina papildu Philips Wi-Fi USB adapteris. Jûs varat straumēt savus video un bildes uz atskanotāju un apskatît tâs uzreiz Jûsu TV.

# **DivX Plus HD**

Šī ir DivX Plus HD Certified prece, kas atskano visus DivX video, tajâ skaitâ DivX Plus HD video failus (H.264 video ar faila paplaðinâjumu .mkv un AAC audio) ar izðíirtspçju lîdz pat 1080p un augstâkâs klases Holivudas saturu.

# **Augstas izðíirtspçjas izklaide**

Skatieties augstas izškirtspējas satura diskus ar HDTV (High Definition Television), ko varat pievienot, izmantojot liela âtruma HDMI vadu (kategorija 1.3 vai 2). Jûs varat izbaudît nevainojamu attēla kvalitāti ar izškirtspēju līdz pat 1080p ar 24 kadriem sekundē. Attēls tiek veidots ar progresîvo skençðanu.

## **BD-Live**

Savienojiet atskanotāju ar filmu studiju interneta lapām caur LAN portu vai ārējo Wi-Fi, lai piekļūtu paðam svaigâkajam saturam (piem., jaunâkajiem filmu reklâmkadriem un ekskluzîviem jaunumiem).

# **Atskaòojamie faili**

Šī ierīce var atskanot:

- BD-Video, BD-R/RE2.0, BD 3D  $\bullet$
- DVD, DVD-Video, DVD+R/+RW, DVD-R/-RW, DVD+R/-R DL (Double Layer) (divslāņa)  $\bullet$
- Video CD/SVCD  $\bullet$
- Audio CD, CD-R/CD-RW, MP3 failus, WMA failus, JPEG failus  $\bullet$
- DivX (Ultra)/DivX Plus HD failus, MKV failus  $\bullet$
- USB zibatminas  $\bullet$

# **Reìionu kodi**

Jūs varat atskanot diskus ar šādiem reģionu kodiem.

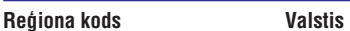

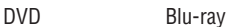

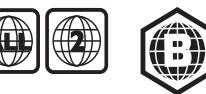

Eiropa, Apvienotâ Karaliste

# **...** JŪSU *BLU-RAY* DISKU ATSKAŅOTĀJS

# **Preces pârskats**

## **Galvenâ daïa**

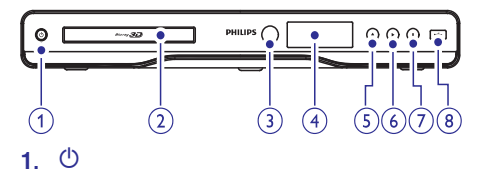

- -Ieslēdz atskanotāju vai pārslēdz to gaidīšanas režīmā.
- **2. Diska nodalîjums**

## **3. Infrasarkanais sensors**

-Uztver signâlus no tâlvadîbas pults. Vienmēr notēmējiet tālvadības pulti tieši pret infrasarkano sensoru.

## **4. Displeja panelis**

## **5.**

 $\bullet$ Atver vai aizver diska nodalîjumu.

# **6.**

 $\bullet$ Sāk vai atsāk atskanošanu.

# **7.**

 $\bullet$ Aptur atskanošanu.

## 8.  $\leftrightarrow$  linzda

 $\bullet$ USB zibatmiņas pieslēgšanai.

# **Tâlvadîbas pults**

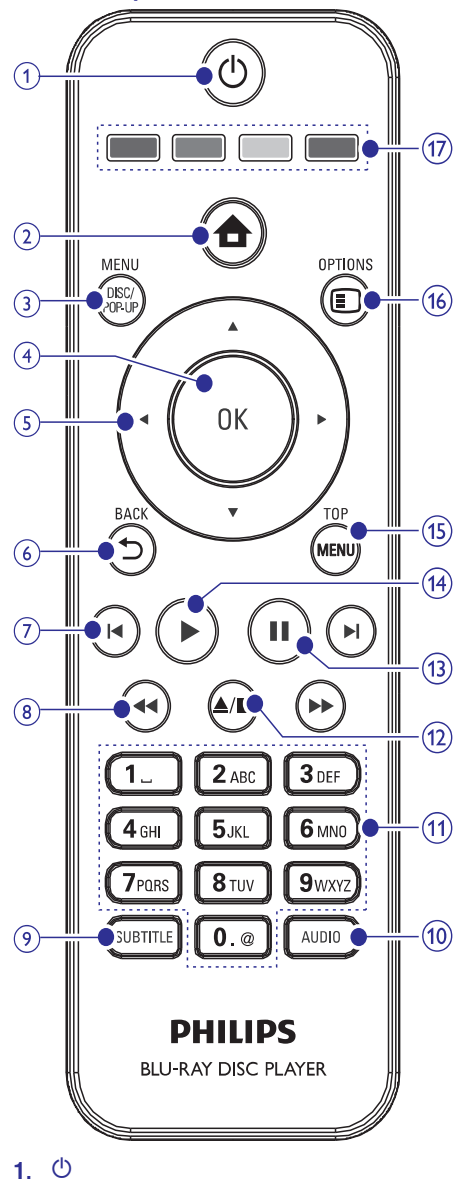

- $\bullet$ Ieslēdz atskanotāju vai pārslēdz to gaidīšanas režīmā.
- $\bullet$ Ja ir iespējota EasyLink funkcija, nospiežot un turot ðo pogu vismaz trîs sekundes, pârslçdz visas ierîces, kas atbalsta HDMI CES, gaidīšanas režīmā.

# **... PAPILDU INFORMÂCIJA**

## **Audio**

- 2 kanâlu analogâ izeja
	- Audio priekðçjais K + L: 2 Vrms (>1 kilooms)
- $\bullet$ Digitâlâ izeja: 0,5 Vp-p (75 omi)
	- Koaksiâlâ
- $\bullet$ HDMI izeja
- $\bullet$ Atiaunošanas frekvence:
	- MP3: 32 kHz, 44,1 kHz, 48 kHz
	- $\bullet$ WMA: 44,1 kHz, 48 kHz
- $\bullet$ Konstants bitu pârraides âtrums:
	- MP3: 112 kbps – 320 kbps
	- $\bullet$ WMA: 48 kbps – 192 kbps

# **USB**

- $\bullet$ Saderîba: Hi-Speed USB (2.0)
- $\bullet$ Klases atbalsts: UMS (USB Mass Storage Class)

# **Galvenâ ierîce**

- Strâvas padeves prasîbas: AC 110-240 V, ~50/60 Hz
- $\bullet$ Strāvas patērinš: 25 W
- $\bullet$ Strāvas patērinš gaidīšanas režīmā: < 0,5 W
- $\bullet$ Izmçri (p x a x d): 435 x 60 x 227 (mm)
- $\bullet$ Kopçjais svars: 2,35 kg

# **Komplektâ iekïautie piederumi**

- $\bullet$ Tâlvadîbas pults un baterijas
- -Audio/Video kabeïi
- -Strâvas vads
- -Ātras uzsākšanas ceļvedis
- -Lietoðanas pamâcîba
- $\bullet$ Kompaktdisks ar lietoðanas pamâcîbu vairâkâs valodâs

## **Papildu piederumi**

- $\bullet$ Bezvadu Philips USB adapteris (zinâms arî kâ WUB1110, pārdots atsevišķi)
	- $\bullet$ Multimediju savienojumi: Wi-Fi 802,11 b/g/n
	- Savienojamîba: Aizmugures savienojums (USB)
	- Aptveroðâ temperatûra: no 5 – 40 grâdiem pçc Celsija
	- $\bullet$ Sargspraudņa izmēri (p x a x d): 28,4 x 82 x 13,4 mm

# **Lâzera specifikâcija**

- Lâzera tips:
	- $\bullet$ BD lâzera diode: AlGaInN
	- $\bullet$ DVD lâzera diode: AlGaInP
	- $\bullet$ CD lâzera diode: AlGaInP
- $\bullet$ Vilna garums:
	- $\bullet$ BD: 405 +5nm/-5nm
	- $\bullet$ DVD: 655 +10nm/-10nm
	- CD: 790 +10nm/-20nm
- $\bullet$ Izejas jauda:
	- $\bullet$ BD: lîdz 20mW
	- $\bullet$ DVD: lîdz 6mW
	- -CD: lîdz 7mW

# **7. PAPILDU INFORMÂCIJA**

# **Programmatûras atjauninâðana**

Lai atjauninâtu programmatûru ierîces snieguma uzlabošanas nolūkos, pārbaudiet atskanotāja paðreizçjâs programmatûras versiju un salîdziniet to ar jaunâko programmatûras versiju (ja tâda ir pieejama) Philips interneta lapâ.

- **1.** Nospiediet pogu **<del>a</del>.**
- **2.** Izvēlieties ikonu **[Setup]** (iestatījumi) un nospiediet pogu **OK**.
- **3.** Izvēlieties ikonu **[Advanced]** (papildu) > **[Version Info.]** (versijas informācija) un nospiediet pogu **OK**.

## **Programmatûras atjauninâðana no tîkla**

- **1.** Uzstādiet interneta savienojumu (Skatīt 'Sagatavoðanâs' > 'Tîkla iestatîðana').
- **2.** Sākuma izvēlnē izvēlieties ikonu **[Setup]** (iestatījumi) > [**Advanced**] (papildu) > (programmatûras **[Software Update]** atjaunināšana) **> [Network]** (tīkls).
	- Ja ir atrasts atjauninâðanas fails, Jums tiek prasîts sâkt atjauninâðanas procesu.  $\mapsto$
- **3.** Sekojiet norādījumiem uz TV ekrāna, lai apstiprinâtu atjauninâðanas procesu.
	- Kad programmatûras atjauninâðana ir pabeigta, atskaņotājs automātiski izslēdzas un atkal ieslçdzas.  $\overline{\phantom{a}}$

## **Programmatûras atjauninâðana no USB**

- **1.** Apmeklējiet interneta lapu www.philips.com/support, lai pârbaudîtu, vai atskanotājam ir pieejama jaunāka programmatûras versija.
- **2.** Lejupielādējiet programmatūru USB zibatmiņā.
	- Atarhivçjiet lejupielâdçto failu un **(1)** pârliecinieties, ka atarhivçtâs mapes nosaukums ir 'UPG'.
	- Ievietojiet mapi 'UPG' USB ierîces saknes **(2)** mapç.
- **3.** Pieslēdziet USB zibatmiņu atskaņotāja ligzdai. **(USB)**
- **4.** Sākuma izvēlnē izvēlieties ikonu **[Setup]** (**iestatījumi**) > [Advanced] (papildu) > (programmatûras **[Software Update]** atjaunināšana) **> [USB]**.
- Sekojiet norâdîjumiem uz TV ekrâna, lai **5.** apstiprinâtu atjauninâðanas darbîbu.
	- Kad programmatûras atjauninâðana ir pabeigta, atskanotājs automātiski izslēdzas un atkal ieslçdzas.  $\mapsto$

## **Piezîme**

 $\bullet$ Neatvienojiet strāvu un neiznemiet USB zibatmiņu programmatūras atjaunināšanas procesa laikā, lai novērstu iespējamus atskanotāja bojājumus.

# **Apkope**

## **Uzmanîbu**

• Nekad nelietojiet tādus tīrīšanas līdzekļus kâ benzîns, ðíîdinâtâji, komerciâli pieejamie tîrîðanas lîdzekïi vai antistatiskie aerosoli, kas paredzēti diskiem.

## **Disku tîrîðana**

Tīriet disku ar mikroškiedras lupatu ar taisnām kustîbâm virzienâ no centra uz malâm.

# **Specifikâcijas**

# **Piezîme**

- Specifikâcijas var tikt mainîtas bez brîdinâjuma.

## **Video**

- Signāla sistēma: PAL/NTSC  $\bullet$
- Kompozîtu video izeja: 1 Vp-p (75 omi)  $\bullet$
- Komponentu video izejas: 480/576i, 480/576p, 720p, 1080i  $\bullet$ 
	- Y: 1 Vp-p (75 omi) -
	- Pb: 0,7 Vp-p (75 omi)  $\bullet$
	- Pr: 0,7 Vp-p (75 omi) -
- HDMI izeja 480p, 576p, 720p, 1080i, 1080p, 1080p24  $\bullet$

# **... JÛSU DISKU ATSKAÒOTÂJS** *BLU-RAY*

**15. TOP MENU**

 $\bullet$ -

 $\bullet$ 

**16. OPTIONS**

**17. Krâsainâs pogas**

iespējām.

**• BD:** Izvēlas uzdevumus vai iespējas.

Pieklūst pašreizējās darbības vai izvēles

**BD:** atver galveno izvēlni. **DVD:** atver nosaukuma izvēlni.

## **2.**

 $\bullet$ Atver atskanotāja sākuma izvēlni.

## **3. DISC MENU/POP-UP MENU**

- -**BD:** atver vai aizver uznirstošo izvēlni.
- -**DVD:** atver vai aizver diska izvēlni.

## **4. OK**

 $\bullet$ Apstiprina ievadi vai izvçli

#### **5.**  $V$

 $\bullet$ Pārvietošanās pa izvēlnēm.

## **6.**  $\Rightarrow$  **BACK**

-Atgriežas uz iepriekšējo displeja izvēlni.

# **7. /**

-Pāriet uz iepriekšējo vai nākamo nosaukumu, nodalu vai celinu.

## 8.  $\blacktriangleleft$  /**>**

 $\bullet$ Meklē atpakaļgaitā vai uz priekšu.

## **9. SUBTITLE**

-Izvçlas diska subtitru valodu.

## **10. AUDIO**

-Izvçlas diska audio valodu vai kanâlu.

## **11. Burtu-ciparu pogas**

- $\bullet$  Izvēlas atskaņojamo failu.
- $\bullet$ Ievada ciparus.

## **12.**

- $\bullet$ Pārtrauc atskanošanu.
- -Nospiediet un turiet, lai atvērtu diska nodalîjumu.

# **13.**

- $\bullet$ Aptur atskanošanu.
- -Pārvieto apturēto attēlu pa vienu kadru uz priekðu.

## 14. ▶ Sāk vai atsāk atskaņošanu.

# **3. SAVIENOJUMI**

Lai lietotu atskaòotâju, izveidojiet ðâdus savienojumus.

## **Pamatsavienojumi:**

- Video  $\bullet$
- Audio  $\bullet$
- Strâvas padeve  $\bullet$

## **Papildu savienojumi**

- Audio pārsūtīšana uz citām ierīcēm  $\bullet$ 
	- AV uztvērējs/pastiprinātājs, kas ir saderīgs ar HDMI
	- Daudzkanālu AV pastiprinātājs/uztvērējs -
	- Digitālais AV pastiprinātājs/uztvērējs  $\bullet$
	- Analogā stereo sistēma  $\bullet$
- USB ierîce -
- Vadu tîkls/bezvadu tîkls  $\bullet$

## **Piezîme**

- $\bullet$ Identifikâcijai un strâvas padeves prasîbâm skatiet tipa plâksnîti preces mugurpusç vai apakðâ.
- -Pirms jebkâdu savienojumu veikðanas vai maiņas pārliecinieties, ka visas ierīces ir atvienotas no strâvas.

# **Video/audio kabeïu pieslçgðana**

Izvçlieties labâko video savienojumu, ko atbalsta Jûsu TV.

- **1. iespēja:** Pieslēgšana pie HDMI ligzdas (TV, kas ir saderîgs ar HDMI, DVI vai HDCP).
- **2. iespēja:** Pieslēgšana pie komponentu video ligzdâm (standarta TV vai progresîvâs skenēšanas TV).
- **3. iespēja:** Pieslēgšana pie kompozītu video ligzdas (standarta TV).  $\bullet$

# **1. iespçja: Pieslçgðana pie HDMI ligzdas.**

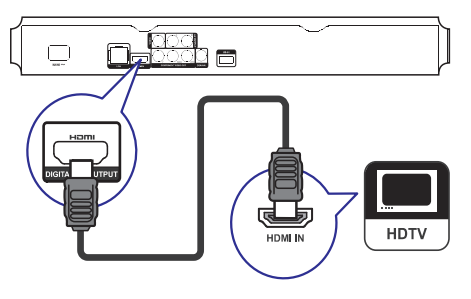

- **1.** Pieslēdziet HDMI vadu (nav iekļauts komplektā) pie
	- atskaņotāja **HDMI** ligzdas. -
	- TV HDMI ieejas ligzdas.  $\bullet$

#### <mark>\*</mark> **Padoms**

- -Ja TV ir tikai DVI kontakts, pieslçdziet HDMI/DVI adapteri. Pieslēdziet audio kabeli, lai būtu dzirdama skana.
- Ja, izveidojot HDMI savienojumu, uz ekrāna nav attēla, nospiediet  $\triangle$  uz tâlvadîbas pults un tad nospiediet '731' (ciparu pogas), lai atgūtu attēla atskanošanu.
- $\bullet$ Ja ðî ierîce tiek pievienota pie TV, kas saderîgs ar 1080p vai 1080p/24Hz, Philips iesaka lietot HDMI 2. kategorijas vadu, zinâmu arî kâ 'liela âtruma HDMI vadu', lai nodroðinâtu optimâlu video un audio sniegumu.
- $\bullet$ Lai atskanotu digitālos video attēlus no BD-video vai DVD-video, izmantojot HDMI savienojumu, ir nepiecieðams, lai gan atskanotājs, gan displeja ierīce (vai AV uztvērējs/pastiprinātājs) atbalstītu autortiesību aizsardzības sistēmu, jeb HDCP (augsta diapazona digitâlâ satura aizsardzîba).
- -Ðî tipa savienojums nodroðina labâko attēla kvalitāti.

# **... IESTATÎJUMU REGULÇÐANA**

# **Papildu iestatîðana**

- **1.** Nospiediet pogu **<del>a</del>.**
- **2.** Izvēlieties ikonu **[Setup]** (iestatījumi) un nospiediet pogu **OK**.
- **3.** Izvēlieties ikonu **[Advanced]** (papildu) un nospiediet pogu $\blacktriangleright$ .

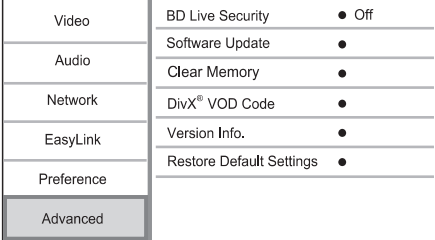

**4.** Izvēlieties iespēju un nospiediet pogu **OK**.

**5.** Izvēlieties iestatījumu un nospiediet pogu **OK**.

- nospiediet pogu **ڑ⊃ BACK**.  $\bullet$  – Lai atgrieztos iepriekšējā izvēlnē,
- $\bullet$  Lai aizvērtu izvēlni, nospiediet pogu  $\spadesuit$ .

## **[BD-Live security] (BD-Live droðîba)**

Jūs varat liegt interneta piekļuvi BD-Live bonusu saturam, kas ir pieejams noteiktos Blu-ray diskos.

- **[On]** (ieslēgt) Interneta piekļuve ir liegta visam BD-Live saturam.  $\bullet$
- **[Off]** (izslēgt) Interneta piekļuve ir atļauta visam BD-Live saturam.  $\bullet$

## **[Software Update] (programmatûras atjauninâðana)**

Atjaunina atskanotāja programmatūru (ja Philips interneta lapâ ir pieejama jaunâka versija), lai uzlabotu atskaņotāja sniegumu.

- **[USB]** Atjaunina programmatûru no USB ierīces, kas ir pieslēgta atskanotājam.
- **[Network] [Parental Control]** (tîkls) Atjaunina programmatûru no interneta.  $\bullet$

#### Ξ **Piezîme**

 $\bullet$ Papildu informâcijai par programmatûras atiaunināšanu skatīt 'Papildu informācija' > 'Programmatûras atjauninâðana'.

## **[Clear Memory] (dzçst atmiòu)**

Dzēš BD-Live datus, kas tikuši automātiski lejupielādēti pievienotā USB zibatmiņā.

# **Padoms**

-Pievienotā USB zibatmiņā automātiski tiek izveidota mape ar nosaukumu 'BUDA' lejupielâdçto BD-Live datu saglabâðanai.

## **[DivX VOD Code] (DivX VOD kods)**

Iegūst DivX reģistrācijas kodu vai dereģistrācijas kodu.

#### ₩ **Padoms**

-Ievadiet atskanotāja DivX reģistrācijas kodu, kad iznomâjat vai iegâdâjieties video no interneta lapas www.divx.com/vod. DivX video, kas iznomâti vai iegâdâti, izmantojot DivX VOD (video pēc pieprasîjuma) pakalpojumu, var tikt atskanoti tikai uz tās ierīces, kam tie ir reáistrēti.

# **[Version Info.] (versijas informâcija)**

Parāda atskanotāja programmatūras versiju un MAC adresi.

#### ₩ **Padoms**

-Ðî informâcija ir nepiecieðama, lai pârbaudîtu, vai Philips interneta lapâ ir pieejama jaunâka programmatûras versija, ko lejupielādēt un uzstādīt atskanotājā.

## **[Restore Default Settings] (atjaunot noklusçtos iestatîjumus)**

No jauna iestata visus atskaņotāja iestatījumus uz rūpnīcas iestatījumiem, iznemot iestatījumu [Parental Control] (vecāku kontrole).

# **... IESTATÎJUMU REGULÇÐANA**

#### **[Audio]**

Izvēlas audio valodu disku atskanošanai.

### **[Subtitle] (subtitri)**

Izvēlas subtitru valodu disku atskanošanai.

## **[Disc Menu] (diska izvçlne)**

Izvēlas valodu diska izvēlnei.

#### $\equiv$ **Piezîme**

- -Ja iestatîtâ valoda nav pieejama diskâ, tâs vietâ tiks izmantota diska noklusçtâ valoda.
- -Dažiem diskiem subtitru/audio valodu var nomainît tikai diska izvçlnç.

## **[Parental Control] (vecâku kontrole)**

Liedz piekļuvi diskiem, kas nav piemēroti bērniem. Šī tipa diskiem jābūt ierakstītiem ar novērtējuma lîmeni.

Lai tiem pieklūtu, ievadiet pēdējo iestatīto paroli vai . **'0000'**

## **Piezîme**

- -Diskiem, kas novērtēti virs 'vecāku kontrolē' uzstādītā līmeņa, tiks pieprasīta parole, lai tos varētu atskaņot.
- Novērtējuma līmeņi ir atkarīgi no valsts. Lai atlautu atskanot jebkuru disku, DVDvideo un BD-video izvçlieties . **'8'**
- -Dažiem diskiem novērtējuma līmenis ir drukâts uz iepakojuma, bet nav ierakstîts diskâ. 'Vecâku kontroles' funkcija ðajos gadîjumos nedarbojas.

## **[Screen Saver] (ekrâna saudzçtâjs)**

Ieslēdz vai izslēdz ekrāna saudzētāja režīmu. Tas palîdz aizsargât TV ekrânu no bojâjumiem, kas var rasties, pārāk ilgstoši uzturot stacionāru attēlu.

- **[On]** (ieslēgt) lestata ekrāna saudzētāja ieslēgšanos pēc 10 minūšu bezdarbības (piemçram, pçc video apturçðanas vai pârtraukðanas).  $\bullet$
- (izslçgt) Izslçdz ekrâna saudzçtâja **[Off]** režīmu  $\bullet$

## **[Auto Subtitle Shift] (Automâtiska subtitru pârvietoðana)**

Ieslçdz vai izslçdz automâtisko subtitru pârvietoðanu.

- (ieslçgt) Subtitru novietojums TV ekrânâ **[On]** tiek uzstâdîts automâtiski.  $\bullet$
- (izslçgt) Izslçdz automâtisku subtitru **[Off]** pârvietoðanu.  $\bullet$

## [Change Password] (Paroles nomaina)

Iestata vai nomaina paroli.

- Izmantojiet ciparu pogas, lai ievadîtu jaunu **1)** paroli vai pçdçjo iestatîto paroli. Ja esat aizmirsuši paroli, ievadiet **'0000'** un nospiediet pogu **OK**.
- **2)** levadiet jauno paroli.
- Vçlreiz ievadiet ðo paroli. **3)**
- **4)** Izvēlnē izvēlieties ikonu **[Confirm]** (apstiprināt) un nospiediet pogu **OK**.

## **[Display Panel] (displeja panelis)**

Izvēlas spilgtuma līmeni priekšējā paneļa displejam.

- (normâls) Standarta spilgtums. **[Normal]**  $\bullet$
- (tumðs) Aptumðot displeju. **[Dim]**  $\bullet$

## **[Auto Standby] (automâtiskais gaidîðanas reþîms)**

Ieslēdz vai izslēdz automātisko gaidīšanas režīmu. Šī ir enerģijas taupības funkcija.

- (ieslçgt) Pârslçdz ierîci gaidîðanas **[On]** režīmā pēc 30 minūšu bezdarbības (piemēram, pçc video apturçðanas vai pârtraukðanas).  $\bullet$
- (izslçgt) Izslçdz automâtisko gaidîðanas **[Off]** režīmu.  $\bullet$

## **[VCD PBC]**

Ieslēdziet vai izslēdziet VCD/SVCD satura izvēlni ar PBC (atskanošanas kontroles) funkciju.

- **[On]** (ieslēgt) Parāda satura izvēlni, kad tiek ievietots disks atskanošanai. -
- (izslçgt) Izvçlne netiek parâdîta un sâkas **[Off]** atskanošana no pirmā nosaukuma. -

# **... SAVIENOJUMI**

# **2. iespçja: Pieslçgðana pie komponentu video ligzdâm**

# .<br>AUDIO IN  $\bigodot$  $\overline{IV}$ (ම්)  $\qquad \qquad \Box$ n kon a

- **1.** Pieslēdziet komponentu video kabeļus (nav iekļauti komplektā) pie:
	- atskaņotāja **Y Pb/Cb Pr/Cr** ligzdām.  $\bullet$
	- TV KOMPONENTU VIDEO ieejas ligzdâm.  $\bullet$
- **2.** Pieslēdziet audio kabeļus (nav iekļauti komplektâ) pie:
	- atskaņotāja **AV OUTPUT-L/R** ligzdām. -
	- TV AUDIO ieejas ligzdâm.  $\bullet$

#### $*$ **Padoms**

 $\bullet$ TV komponentu video ieejas ligzda var bût apzîmçta kâ Y Pb Pr vai YUV.

# **3. iespçja: Pieslçgðana pie kompozîtu video ligzdas**

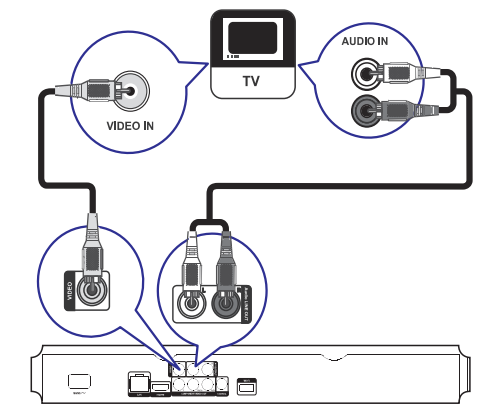

- **1.** Pieslçdziet kompozîtu video kabeli pie:
	- atskaņotāja **VIDEO** ligzdas.  $\bullet$
	- TV VIDEO ieejas ligzdas. -
- **2.** Pieslēdziet audio kabeļus pie:
	- atskaņotāja **AV OUTPUT-L/R** ligzdām.  $\bullet$
	- TV AUDIO ieejas ligzdâm. -

# **Padoms**

-TV video ieejas ligzda var būt apzīmēta kā A/V IN, VIDEO IN, COMPOSITE vai **BASEBAND** 

# **... SAVIENOJUMI**

# **Audio pârsûtîðana uz citâm ierîcçm**

Jūs varat pārsūtīt audio no atskanotāja uz citām ierīcēm.

## **Pieslēgšana pie AV uztvērēja/ pastiprinâtâja, kas ir saderîgs ar HDMI**

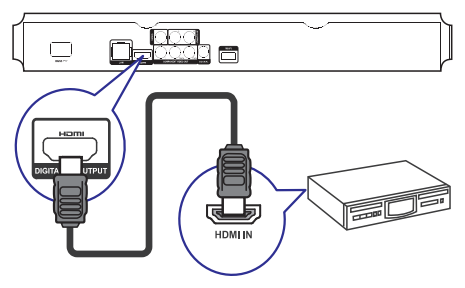

- **1.** Pievienojiet HDMI vadu (nav iekļauts komplektâ) pie:
	- Atskaņotāja **HDMI** ligzdas. -
	- Ierîces HDMI ieejas ligzdas.  $\bullet$

#### <mark>\*</mark> **Padoms**

**•** HDMI savienojums nodrošina vislabāko **· Piezīme** 

# **Digitâla AV uztvçrçja/pastiprinâtâja pieslçgðana**

**Pieslçgðana koaksiâlai ligzdai**

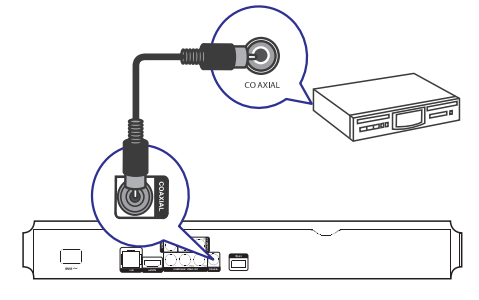

- **1.** Pievienojiet koaksiālo kabeli (nav iekļauts komplektâ) pie:
	- Atskaņotāja **COAXIAL** (koaksiālās) ligzdas. -
	- Ierîces attiecîgâs COAXIAL/DIGITAL ieejas ligzdas. -

# **Analogâs stereo sistçmas pieslçgðana**

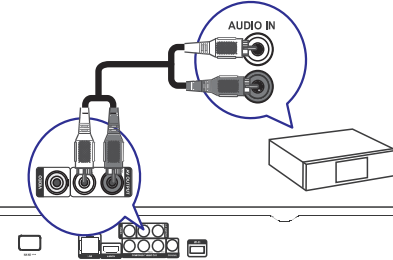

- Pieslçdziet audio kabeli pie: **1.**
	- Atskaņotāja **AV OUTPUT-L/R** ligzdām.  $\bullet$
	- ierîces AUDIO ieejas ligzdâm. -

# **USB ierîces pieslçgðana**

USB ierīce nodrošina papildu atmiņu, lai varētu izbaudît programmatûras atjauninâjumus un BD-Live.

**1.** Pieslēdziet USB ierīci ligzdai  $\iff$  (USB), kas atrodas atskaņotāja priekšpusē.

- $\bullet$ audio kvalitāti.  $\begin{vmatrix} 1 & 1 \\ 0 & 1 \end{vmatrix}$  Nospiediet pogu  $\triangle$  un izvēlnē izvēlieties **[browse USB]** (pārlūkot USB), lai piekļūtu saturam un atskanotu failus.
	- $\bullet$ Pieslēdziet USB ierīci tieši atskanotāja ligzdai.
	- $\bullet$ Philips negarantç 100% saderîbu ar visâm USB ierīcēm.

# **... IESTATÎJUMU REGULÇÐANA**

# **EasyLink iestatîðana**

- **1.** Nospiediet pogu **<del>a</del>.**
- **2.** Izvēlieties ikonu **[Setup]** (iestatījumi) un nospiediet pogu **OK**.
- 3. Izvēlieties ikonu [EasyLink] un nospiediet pogu

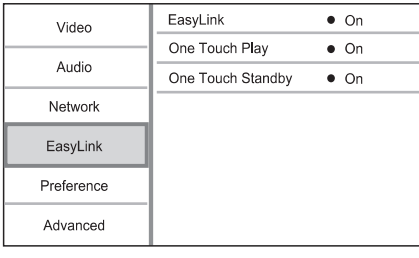

- **4.** Izvēlieties iespēju un nospiediet pogu **OK**.
- **5.** Izvēlieties iestatījumu un nospiediet pogu **OK**.
	- nospiediet pogu **⊃ BACK**.  $\bullet$  – Lai atgrieztos iepriekšējā izvēlnē,
	- Lai aizvērtu izvēlni, nospiediet pogu $\spadesuit$ . -

## **[EasyLink]**

Atskanotājs atbalsta Philips EasyLink, kas izmanto HDMI CEC (Consumer Electronics Control) (patçrçtâja elektronikas kontroles) protokolu. Ar vienu tâlvadîbas pulti var kontrolçt visas ierîces, kas ir saderīgas ar EasyLink un saslēgtas, izmantojot HDMI savienojumus.

- **[On]** (ieslēgt) Ieslēdz EasyLink funkcijas.
- **[Off]** (izslçgt) Izslçdz EasyLink funkcijas.  $\bullet$

### [One Touch Play] (atskanošana ar vienu **pieskârienu)**

Nospiežot pogu  $\circlearrowright$  (standby) (gaidīšanas režīms) atskaņotāja ieslēgšanai, TV (ja tas atbalsta 'atskanošanu ar vienu pieskārienu') automātiski ieslçdzas un pârslçdzas uz pareizo video ieejas kanālu. Ja atskanotājā ir ievietots disks, automātiski sākas diska atskanošana.

- **[On]** (ieslēgt) Ieslēdz 'atskaņošanu ar vienu pieskârienu'.  $\bullet$
- **[Off]** (izslēgt) Izslēdz 'atskaņošanu ar vienu pieskârienu'.

## [One Touch Standby] (gaidīšanas režīms ar **vienu pieskârienu)**

Nospiežot un turot pogu <sup>(†</sup>) (standby) (gaidīšanas režīms), visas pieslēgtās HDMI CEC ierīces (ja tās atbalsta 'gaidīšanas režīmu ar vienu pieskārienu')

vienlaicīgi pārslēdzas gaidīšanas režīmā.

- **[On]** (ieslēgt) Ieslēdz 'gaidīšanas režīmu ar vienu pieskârienu'. -
- **[Off]** (izslēgt) izslēdz 'gaidīšanas režīmu ar vienu pieskârienu'.  $\bullet$

# **Piezîme**

- -Lai iespējotu EasyLink funkciju, Jums jâaktivizç HDMI CEC funkcija Jûsu TV un citãs pieslēgtām ierīcēs. Papildu informāciju meklējiet TV/ierīces lietošanas pamâcîbâ.
- -Philips negarantç 100% savietojamîbu ar visām ierīcēm, kas atbalsta HDMI CEC.

# **Priekðrocîbu iestatîðana**

- **1.** Nospiediet pogu **<del>** $\triangle$ **</del>.**
- **2.** Izvēlieties ikonu **[Setup]** (iestatījumi) un nospiediet pogu **OK**.
- **3.** Izvēlieties ikonu [Preference] (priekšrocība) un nospiediet pogu

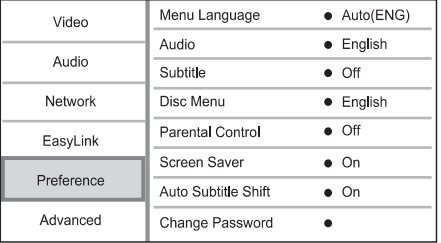

- **4.** Izvēlieties iespēju un nospiediet pogu **OK**.
- **5.** Izvēlieties iestatījumu un nospiediet pogu **OK**.
- pogu **← BACK**. Lai atgrieztos iepriekšējā izvēlnē, nospiediet -
- $\bullet$  Lai aizvērtu izvēlni, nospiediet pogu  $\spadesuit$ .

## **[Menu Language] (izvçlnes valoda)**

Izvçlas sâkuma izvçlnes valodu.

# **Piezîme**

-Ja atskanotājs ir pieslēgts pie TV, kas ir saderîgs ar HDMI CEC, izmantojot HDMI vadu, tas automātiski pārslēdzas uz tādu paðu izvçlnes valodu, kâda ir iestatîta TV (ja atskanotājs atbalsta TV iestatīto valodu).

# **... IESTATÎJUMU REGULÇÐANA ... SAVIENOJUMI**

#### **[HDMI Audio]**

Izvēlas HDMI audio izeju, kad atskanotājs ir pieslēgts pie TV/audio ierīces ar HDMI vadu.

- Ja pievienotâ HDMI ierîce ir **[Bitstream]** saderīga ar atbilstošo HD audio dekodētāju, tiek izmantots diska oriĝinālais audio formāts. Pretējā gadījumā tiek izmantots LPCM formāts.  $\bullet$
- Automâtiski pârbauda un izvçlas **[Auto]** labâko no atbalstîtiem audio formâtiem.  $\bullet$

## **[Digital Audio] (Digitâlais audio)**

Izvçlas audio formâtu skaòai, kas tiek izvadîta no DIGITAL OUT ligzdas (koaksiâlâs/optiskâs).

- Automâtiski pârbauda un izvçlas **[Auto]** labâko no atbalstîtiem audio formâtiem.  $\bullet$
- Audio ierîce neatbalsta daudzkanâlu **[PCM]** formâtu. Audio tiek pârveidots uz divu kanâlu skanu.  $\bullet$
- **[Bitstream]** Izvēlas oriģinālo audio, lai atskanotu Dolby vai DTS audio (BD-video īpašais skaņas efekts ir izslēgts).  $\bullet$

# **Piezîme**

- -Pârliecinieties, ka audio formâtu atbalsta gan disks, gan pieslēgtā audio ierīce (pastiprinātājs/uztvērējs).
- -Ja izvēlēts iestatījum**s [Bitstream]**, interaktīvās skanas, kā pogu skaņa, ir izslēgtas.

## **[PCM Downsampling] (PCM kvalitâtes samazinâðana)**

Iestata atjaunoðanas frekvenci PCM audio, kas tiek izvadîts no DIGITAL OUT ligzdas (koaksiâlai/optiskai).

- **[On]** (ieslēgt) PCM audio tiek pārveidots uz 48kHz.  $\bullet$
- **[Off]** (izslēgt) BD vai DVD, kas ierakstīts LPCM formâtâ bez autortiesîbu aizsardzîbas, divu kanâlu audio signâli lîdz 96 kHz tiek atskanoti kā LPCM signāli bez pārveidošanas.  $\bullet$

# **Tîkla iestatîðana**

- **1.** Nospiediet pogu <del> $\triangle$ </del>.
- **2.** Izvēlieties ikonu **[Setup]** (iestatījumi) un nospiediet pogu OK.
- **3.** Izvēlieties ikonu **[Network]** (tīkls) un nospiediet  $pogu$ .

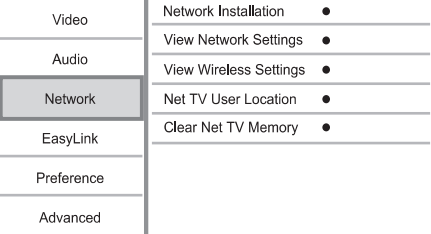

- **4.** Izvēlieties iespēju un nospiediet pogu **OK**.
- **5.** Izvēlieties iestatījumu un nospiediet pogu **OK**.
	- Lai atgrieztos iepriekšējā izvēlnē, nospiediet pogu . **BACK**
	- $\bullet$  Lai aizvērtu izvēlni, nospiediet pogu  $\spadesuit$ .

# **[Network Installation] (tîkla uzstâdîðana)**

Uzstâda tîkla savienojumu.

## **[View Network Settings] (apskatît tîkla iestatîjumus)**

Parâda informâciju par paðreizçjo tîkla statusu un atskanotāja MAC adresi.

## **[View Wireless Settings] (apskatît bezvadu tîkla iestatîjumus)**

Parâda informâciju par paðreizçjo Wi-Fi tîkla statusu.

### **[Net TV User Location] (Net TV lietotâja atraðanâs vieta)**

Izvçlas atraðanâs vietu Philips serverim, kas piedâvâ Net TV pakalpojumu.

Ja Jûsu valsts atraðanâs vieta nav ðajâ sarakstâ, izvēlieties ikonu [International] (starptautisks).

## **[Clear Net TV Memory] (Dzest Net TV atminu)**

Dzēš sīkdatnes, vēsturi, Jūsu ievadītos datus Net TV, kas tiek glabāti interneta pārlūka kešatmiņā.

# **Tîkla pievienoðana**

Izmantojot vadu vai bezvadu savienojumu (skatît 'Sagatavoðanâs' > 'Tîkla iestatîðana'), Jûs atskanotāju varat pievienot:

- internetam (programmatûras atjauninâðanai/BD Live/Net TV pakalpojumiem).
- mājas datortīklam (lai piekļūtu mediju failiem no DLNA mediju servera, piem., datora).  $\bullet$

# **Piezîme**

 $\bullet$ Piekluve Philips interneta lapai programmatûras atjauninâjumu iegûðanai var bût liegta, atkarîbâ no lietotâ maršrutētāja vai interneta pakalpojuma sniedzēja līguma. Papildu informācijai sazinieties ar interneta pakalpojuma sniedzēju.

# **Strâvas pieslçgðana**

#### J **Uzmanîbu**

- -Atskanotāja bojājuma risks! Pārliecinieties, ka strāvas padeves voltāža atbilst voltāžas lielumam, kas ir uzdrukâts ierîces mugurpusç.
- -Pirms strāvas vada pieslēgšanas, pârliecinieties, ka visi pârçjie savienojumi ir saslēgti kārtīgi.

# **Piezîme**

- Tipa plāksnīte atrodas atskaņotāja mugurpusç.
- 1. Pieslēdziet strāvas vadu pie:
	- atskaņotāja.  $\bullet$
	- sienas rozetes. -.<br>ــا
	- Atskanotājs ir gatavs iestatīšanai.

# **4. SAGATAVOÐANÂS**

## **Brîdinâjums**

-Darbības, kas atšķiras no šeit norādītās kontrolu un regulējumu lietošanas un procedūru veikšanas, var paklaut Jūs bîstamam starojumam vai citiem nedroðiem procesiem.

Vienmēr secīgi izpildiet šajā nodaļā minētos norâdîjumus.

# **Tâlvadîbas pults sagatavoðana**

- Piespiediet un atbîdiet bateriju nodalîjuma **1.** vācinu, lai to nonemtu (skatīt '1' ilustrācijā).
- **2.** levietojiet 2 AAA baterijas, ievērojot polaritāti (+/-), kâ norâdîts.
- **3.** Piespiediet un uzbīdiet atpakaļ bateriju nodalījuma vācinu.

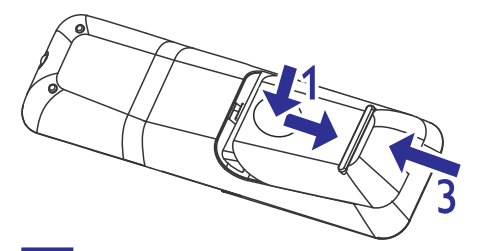

## **Piezîme**

- -Ja tâlvadîbas pults netiks lietota ilgâku laiku, iznemiet baterijas.
- Vienlaicīgi nelietojiet dažādas baterijas (vecas un jaunas vai oglekla un sārmu, utt.).
- Baterijas satur kīmiskas vielas, tāpēc no tâm pareizi jâatbrîvojas.

# **TV ieejas kanâla atraðana**

- 1. Nospiediet pogu <sup>()</sup>, lai ieslēgtu atskaņotāju.
- Ieslçdziet TV un pârslçdziet to uz video ieejas **2.** kanâlu (skatiet TV lietoðanas pamâcîbu informācijai, kā izvēlēties A/V ieejas kanālu).

## **Sâkuma izvçlnes lietoðana**

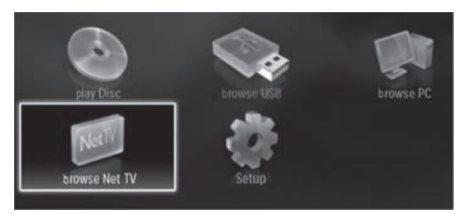

- **1.** Nospiediet pogu **<del>A</del>, lai atvērtu sākuma izvēlni.** 
	- $\bullet$   $\quad$  Lai sāktu diska atskaņošanu, izvēlieties ikonu **[play Disc]** (atskaņot disku).
	- Lai apskatītu USB saturu, izvēlieties ikonu (pârlûkot USB). **[browse USB]** -
	- Lai piekļūtu iestatīšanas izvēlnēm, izvēlieties ikonu **[setup]** (iestatījumi).  $\bullet$
	- Lai piekļūtu mediju failiem no DLNA mājas tîkla mediju servera (piem., datora), izvēlieties ikonu **[browse PC]** (pārlūkot datoru). -
	- Lai piekļūtu Net TV pakalpojumiem internetâ, izvçlieties ikonu **[browse Net TV]** (pârlûkot Net TV).  $\bullet$

# **Pârvietoðanâs pa izvçlni**

**1.** Kad izvēlne ir atvērta, spiediet tālvadības pults pogas, lai pārvietotos pa izvēlni.

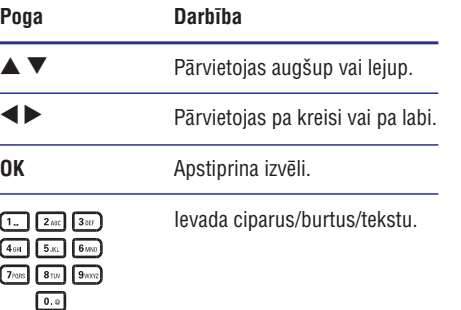

# **... IESTATÎJUMU REGULÇÐANA**

#### **[Component Video] (komponentu video)**

Izvēlieties komponentu video izejas izšķirtspēju, kas atbilst Jūsu TV ekrāna iespējām.

– - **[480i/576i], [480p/576p], [720p], [1080i]** Izvēlieties to video izškirtspējas iestatījumu, kas vislabāk atbilst pieslēgtajam TV. Papildu informâciju meklçjiet TV lietoðanas pamâcîbâ.

# **Piezîme**

- -Ja izvçlçtais iestatîjums neatbilst pieslēgtajam TV un parādās tukšs ekrāns, gaidiet 10 sekundes, lîdz automâtiski atjaunojas iepriekðçjais iestatîjums.
- Pret kopçðanu aizsargâti DVD var tikt atskanoti tikai 480p/576p vai 480i/576i izškirtspējā.

## **[Picture Settings] (attçla iestatîjumi)**

Izvēlieties iepriekš noteiktu attēla krāsu iestatījumu kopumu.

- **[Standard]** (standarta) Oriģinālais krāsu iestatîjums.  $\bullet$
- (koðs) Koðu krâsu iestatîjums. **[Vivid]** -
- (vçss) Maigu krâsu iestatîjums. **[Cool]**  $\bullet$
- (kustîgs) Asu krâsu iestatîjums. **[Action]** Uzlabo tumšo laukumu detalu redzamību. Ideāls iestatījums spraiga sižeta filmām. -
- **[Animation]** (animācija) kontrastainu krāsu iestatîjums. Ideâls animâcijas filmâm.

#### **[Blu-ray 3D video]**

Uzstāda 2D vai 3D režīmu, atskanojot 3D Blu-ray disku.

- **[Auto]** leslēdz 3D režīmu, ja ir ievietots 3D Blu-ray disks un ja TV atbalsta 3D funkciju un ir savienots ar HDMI vadu. Pretējā gadījumā ieslēdz tikai 2D režīmu.  $\bullet$
- **[Off]** (izslēgt) Izslēdz 3D režīmu, lai iespējotu 2D režīmu.  $\bullet$

# **Audio iestatîðana**

- **1.** Nospiediet pogu <del> $\triangle$ </del>.
- **2.** Izvēlieties ikonu **[Setup]** (iestatījumi) un nospiediet pogu **OK**.
- **3.** Izvēlieties ikonu [Audio] un nospiediet pogu▶.

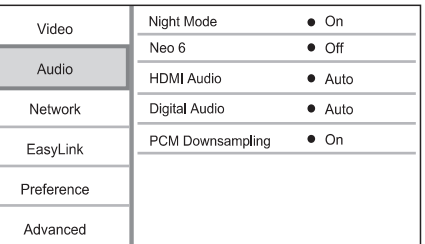

- **4.** Izvēlieties iespēju un nospiediet pogu **OK**.
- **5.** Izvēlieties iestatījumu un nospiediet pogu **OK**.
	- Lai atgrieztos iepriekšējā izvēlnē, nospiediet pogu . **BACK**
	- $\bullet$  Lai aizvērtu izvēlni, nospiediet pogu  $\spadesuit$ .

## **[Night Mode] (nakts reþîms)**

Paaugstina kluso skanu līmeni, kā dialogus, lai būtu vieglāk tās sadzirdēt pie zema skaluma, tajā pat laikā samazinot skalo skanu līmeni.

- **[Auto] –** Pārbauda un izvēlas labāko skaņas līmeni pie zema skaluma. Attiecas tikai uz celiniem ar Dolby TueHD audio.  $\bullet$
- (ieslçgt) Klusai skatîðanâs naktî. **[On]**  $\bullet$
- [Off] (izslēgt) Telpiskai skaņai ar pilnu dinamisko diapazonu.  $\bullet$

# **Piezîme**

-Attiecas tikai uz Dolby kodētiem DVD-video vai BD-video.

#### **[Neo 6]**

DTS pēcapstrādes tehnoloģija, lai radītu telpiskās skanas efektu no 2 kanālu audio.

- (kino) Ieslçdz Neo 6 pçcapstrâdi **[Cinema]** kino režīmā.  $\bullet$
- **• [Music]** (mūzika) leslēdz Neo 6 pēcapstrādi mūzikas režīmā.
- **[Off]** (izslēgt) Izslēdz Neo 6 pēcapstrādi.

# **6. IESTATÎJUMU REGULÇÐANA**

## **Piezîme**

-Ja iestatîðanas ikona ir pelçkâ krâsâ, tas nozîmç, ka paðreizçjâ statusâ iestatîjumus nevar mainît.

# **Video iestatîðana**

- **1.** Nospiediet pogu **<del>** $\triangle$ **</del>.**
- **2.** Izvēlieties ikonu **[Setup]** (iestatījumi) un nospiediet pogu **OK**.
- **3.** Izvēlieties ikonu **[Video]** un nospiediet pogu $\blacktriangleright$ .

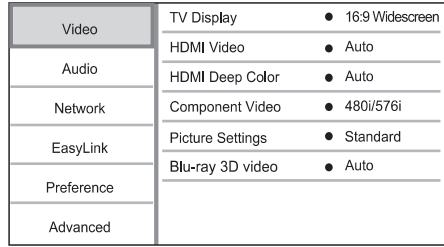

- **4.** Izvēlieties iespēju un nospiediet pogu **OK**.
- **5.** Izvēlieties iestatījumu un nospiediet pogu **OK**.
	- nospiediet pogu **⊃ BACK**. • Lai atgrieztos iepriekšējā izvēlnē,
	- $\bullet$  Lai aizvērtu izvēlni, nospiediet pogu  $\spadesuit$ .

## **[TV Display] (TV ekrâns)**

Izvçlas ekrâna formâtu:

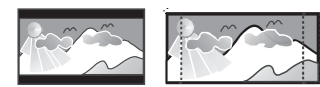

4:3 Letter Box (LB) 4:3 Pan Scan (PS)

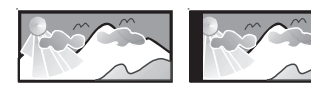

16:9 (Wide Screen)

**[4:3 Letterbox]** – TV ekrâniem ar malu attiecîbu 4:3: platekrāna attēls ar melnām joslām ekrāna augðpusç un apakðpusç. -

 $16.9$ 

**[4:3 Panscan]** – TV ekrâniem ar malu attiecîbu 4:3: pilna augstuma attēls ar apgrieztām malâm.  $\bullet$ 

- **[16:9 Widescreen] –** platekrāna TV: ekrāna malu attiecîba 16:9.
- **[16:9]** attçlu nosaka diskâ saglabâtâ video malu attiecîba (piem., attiecîba 4:3, ar melnâm joslâm ekrâna labajâ un kreisajâ pusç).  $\bullet$

# **Piezîme**

 $\bullet$ Ja disks neatbalsta Jûsu izvçlçto **[4:3 Panscan]** formātu, ekrāns tiek attēlots **[4:3 Letterbox]** formātā.

## **[HDMI Video]**

Izvēlieties tādu HDMI video izejas izškirtspēju, kas atbilst Jūsu TV ekrāna iespējām.

- **[Auto]** Automâtiski pârbauda un izvçlas labāko atbilstošo video izškirtspēju.  $\bullet$
- **[Native]** lestata oriģinālo video izšķirtspēju.  $\bullet$
- **[480i/576i], [480p/576p], [720p], [1080i], [1080p], [1080p/24Hz]** – Izvçlieties to video izškirtspējas iestatījumu, kas vislabāk atbilst pieslēgtajam TV. Papildu informāciju meklējiet TV lietoðanas pamâcîbâ.  $\bullet$

# **Piezîme**

-Ja izvēlētais iestatījums neatbilst pieslēgtajam TV un parādās tukšs ekrāns, gaidiet 10 sekundes, lîdz automâtiski atjaunojas iepriekšējais iestatījums, vai nospiediet pogu **o** un tad '731' (ciparu pogas) uz tâlvadîbas pults.

# **[HDMI Deep Color] (HDMI dziïas krâsas)**

Ðî funkcija ir pieejama tikai tad, ja displeja ierîce ir pieslēgta atskanotājam ar HDMI vadu un tā atbalsta 'HDMI dziïas krâsas' funkciju.

- **[Auto]** izbaudiet koðus attçlus ar vairâk kâ miljards krâsâm Jûsu TV, kas atbalsta 'HDMI dziïas krâsas'. -
- **[On]** (ieslçgt) izbaudiet koðus attçlus ar vairâk kâ miljards krâsâm Jûsu TV, kas atbalsta 'HDMI dziïas krâsas'. Attçlo 12 bitu krâsas, kas samazina posterizâcijas efektu.  $\bullet$
- **[Off]** (izslēgt) Attēlo standarta 8 bitu krāsas.

# **... SAGATAVOÐANÂS**

# **Izvçlnes valodas izvçle**

- $\bullet$  -Ja atskaòotâjs ir pieslçgts pie TV, kas ir saderîgs ar HDMI CEC, ðo iestatîjumu nevajag veikt. Atskanotājā automātiski tiek iestatīta tāda pati OSD izvēlnes valoda. kāda ir iestatīta Jūsu TV (ja atskanotājs atbalsta TV izvēlēto valodu).
- **1.** Sākuma izvēlnē izvēlieties ikonu **[Setup]** (iestatījumi) un nospiediet pogu **OK**.
- **2.** Izvēlieties ikonu **[Preference]** (priekšrocība) un nospiediet pogu $\blacktriangleright$ .
- **3.** Izvēlieties ikonu **[Menu Language]** (izvēlnes valoda) un nospiediet pogu $\blacktriangleright$ .

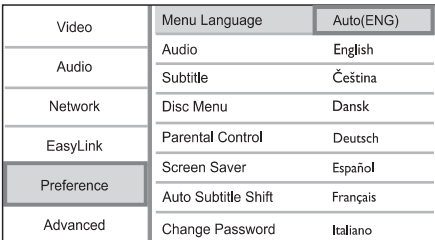

- Valodu iespējas var atšķirties atkarībā no reáiona.
- 4. Izmantojiet pogas  $\blacktriangle \blacktriangledown$ , lai izvēlētos valodu, tad nospiediet pogu OK.

# **Tîkla iestatîðana**

Jûs varat pievienot ðo ierîci internetam (programmatûras atjauninâðanai un BD Live) vai mājas datortīklam (lai piekļūtu mediju failiem DLNA mediju serverî, piem., datorâ).

Lai piekļūtu mediju failiem Jūsu datorā, Jums jânodroðina, ka:

- uz Jûsu datora ir uzstâdîta mediju servera programmatûra (piem., Windows Media Player 11);
- mediju servera programmatûra ir nokonfigurçta failu koplietoðanai (Skatît mediju servera programmatûras dokumentâciju 'Help').

# **Vadu tîkla iestatîðana**

# **Piezîme Piezîme**

- Pārliecinieties, ka tīkla kabeli ir kārtīgi pieslēgti.
- **1.** Pieslēdziet tīkla kabeli (nav iekļauts komplektā) pie:
	- atskaņotāja **LAN** porta.  $\bullet$
	- LAN porta maršrutētājā ar interneta savienojumu. -
- **2.** Lai piekļūtu mediju failiem Jūsu datorā, pieslēdziet datoru maršrutētājam.
- **3.** Þeslēdziet atskaņotāju, datoru un maršrutētāju.

**Internets Marðrutçtâjs BDP5180 PC (DLNA)**

## **Bezvadu tîkla iestatîðana**

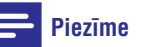

- Lai izveidotu bezvadu savienojumu, Jums jâizmanto papildu Philips Wi-Fi USB adapteris (zinâms arî kâ WUB1110).
- Wi-Fi USB adapteris (zinâms arî kâ WUB1110) nav iekļauts komplektā. Lai iegâdâtu ðo adapteri, apmeklçjiet interneta lapu visit.shop.philips.com. Ja ðis Philips tieðsaistes veikals nav pieejams Jûsu valstī, lūdzam kontaktēties ar Philips klientu apkalpoðanas centru. Kontaktinformâcijai apmeklçjiet interneta lapu www.philips.com/support.

# **... SAGATAVOÐANÂS**

- **1.** Pieslēdziet Philips Wi-Fi USB adapteri (zināmu arī kā WUB1110, pārdotu atsevišķi) pie **Wi-Fi** porta atskanotāja mugurpusē.
- **2.** Lai piekļūtu mediju failiem Jūsu datorā, pieslçdziet datoru marðrutçtâjam.
- **3.** Þeslēdziet atskaņotāju, datoru un maršrutētāju.

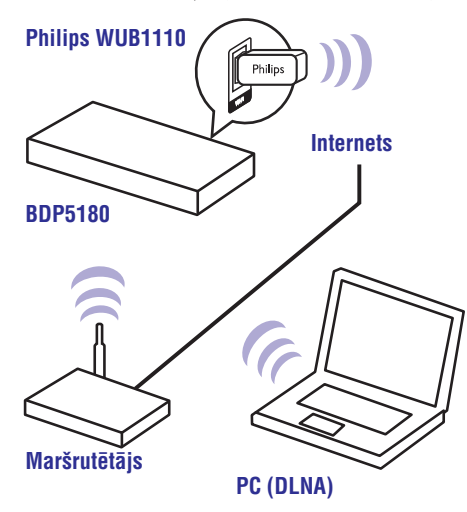

# **Tîkla savienojuma uzstâdîðana**

Pirmo reizi pievienojoties tîklam, uzstâdiet tîkla savienojumu.

- **1.** Uzstâdiet vadu tîklu vai bezvadu tîklu.
- **2.** Nospiediet pogu **<del>A</del>,** lai atvērtu sākuma izvēlni.
- **3.** Izvēlieties ikonu **[Setup]** (iestatījumi) un nospiediet pogu **OK**.
- **4.** Izvēlieties ikonu **[Network]** (tīkls) un nospiediet  $pogu$ .
- **5. Izvēlieties ikonu [Network Installation**] (tīkla uzstādīšana) un nospiediet pogu **OK**.

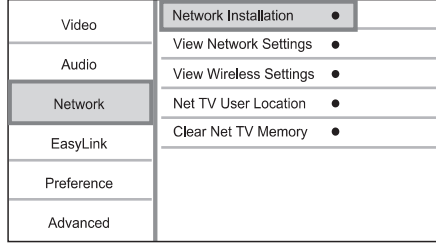

**6.** Sekojiet norâdîjumiem uz ekrâna, lai pabeigtu tîkla uzstâdîðanu.

Kad savienojums ir izveidots, Jûs varat izmantot šādas iespējas: pārlūkot Net TV. pârlûkot datoru, BD-Live, atjauninât programmatûru.  $\mapsto$ 

#### \* **Padoms**

 $\bullet$ Jûs varat pârbaudît ðîs preces vadu vai bezvadu tîkla savienojuma statusu (skatît 'Iestatîjumu regulçðana' > 'Tîkla **iestatīšana' > [Rādīt tīkla i<b>estatījumus**] vai ). **[Râdît bezvadu tîkla iestatîjumus]**

# **Philips EasyLink lietoðana**

Atskanotājs ir saderīgs ar Philips EasyLink, kas izmanto HDMI CEC (Consumer Electronics Control) (patçrçtâju elektronikas kontroles) protokolu. Ar vienu tâlvadîbas pulti var kontrolçt visas ierîces, kas ir saderīgas ar EasyLink un saslēgtas, izmantojot HDMI savienojumus.

# **Piezîme**

 $\bullet$ Lai iespējotu EasyLink funkciju. TV un citās tam pieslēgtajās ierīcēs jāaktivizē HDMI CEC funkcija. Papildu informāciju meklējiet TV/ierîces lietoðanas pamâcîbâ.

## **Atskaòoðana ar vienu pieskârienu**

- 1. Nospiediet pogu <sup>(†</sup> (standby) (gaidīšanas režīms), lai ieslēgtu atskaņotāju.
	- rezims), iai iesiegtu atskaņotāju.<br>→ TV (ja tas atbalsta 'atskaņošanu ar vienu pieskârienu') automâtiski ieslçdzas un pârslçdzas uz nepiecieðamo video ieejas kanâlu.
	- Ja atskanotājā ir ievietots disks, automātiski tiek sākta diska atskanošana.  $\mapsto$

# Gaidīšanas režīms ar vienu pieskārienu

- **1.** Nospiediet un turiet pogu  $\circlearrowleft$  (standby) (gaidīšanas režīms) vairāk kā 3 sekundes.
	- Visas pieslēgtās ierīces (ja tās atbalsta ' gaidīšanas režīmu ar vienu pieskārienu') automātiski pārslēdzas gaidīšanas režīmā.  $\mapsto$

# **Piezîme**

-Philips negarantē 100% savietojamību ar visâm HDMI CEC ierīcēm.

# **... ATSKANOŠANA**

## **Vçstures dzçðana**

Izdzçð 'vecâku kontroles' kodu, paroles, sîkdatnes un vçsturi.

- **1)** Nospiediet pogu <del> $\triangle$ </del>, lai parādītu sākuma izvēlni.
- **2)** Izvēlieties ikonu **[Setup]** (uzstādījumi) > (tîkls) > **[Network] [Clear Net TV Memory]** (dzēst Net TV atminu).

#### $\equiv$ **Piezîme**

-Ja tiek dzēsta Net TV atmiņa, izmantojot vçstures dzçðanas funkciju, tad, no jauna pieslçdzoties Net TV, ir jâatkârto pirmâs lietošanas reģistrēšanās. Ja Jūs esat reģistrējušies iepriekš, Jūs varat atjaunot Jûsu bijuðo iecienîto pakalpojumu izlasi un atslēgas.

## **Net TV sâkuma lapa**

Parâda Jûsu iecienîtâkos pakalpojumus un pâris ieteiktos pakalpojumus.

## **Lapa 'Pârlûko visu'**

Jûs varat apskatît visus Net TV pakalpojumus, sakârtotus pçc kategorijas. Iecienîtâkie pakalpojumi ir atzîmçti ar zvaigznes ikonu.

#### **Citas valsts pârlûkoðana**

Lapâ 'Pârlûko visu' Jûs varat nomainît Net TV valsti. Citâ valstî var bût citi pakalpojumi.

#### **Izlases veidoðana**

Izlasei Jûs varat pievienot 12 iecienîtâkos pakalpojumus. Izlasei var pievienot tikai Net TV pakalpojumus.

Reklâmas un atklâtâ interneta lapas nevar pievienot izlasei.

**1)** Izvēlieties pakalpojuma ikonu.

- **2)** Nospiediet pogu © **OPTIONS**, lai izvēlētos ikonu 'Mark favorite' (pievienot izlasei), un nospiediet pogu **OK.**
	- $\bullet$  Lai dzēstu pakalpojumu no izlases, nospiediet pogu , izvçlieties **OPTIONS** dzēšanas darbību un nospiediet pogu **OK**.

## **Atklâtâ interneta lapas**

Izmantojot Net TV, Jûs varat piekïût atklâtajam internetam. Jûs varat apskatît jebkuru interneta lapu. Atcerieties, ka vairums Interneta adreðu nav piemçrotas skatîðanai TV ekrânâ.

- Lapâ 'Pârlûko visu' izvçlieties 'Browse Internet' **1)** (pârlûkot internetu) un nospiediet pogu . **OK**
- **2)** Izvēlieties simbolu uz ekrāna redzamajā tastatūrā un nospiediet pogu **OK**. Atkārtojiet 2. soli, lîdz esat ievadîjuði interneta lapas adresi.
	- $\bullet$  Lai dzēstu ievadīto tekstu, nospiediet pogu . **BACK**
	- Lai pārvietotos uz pieejamām saitēm atklâtâ interneta lapâs, izmantojiet pārvietošanās pogas  $\blacktriangle \blacktriangledown \blacktriangle \blacktriangleright$  uz tālvadības pults. Nospiediet pogu **OK**, lai atvērtu saiti. -

## **Piezîme**

-Koninklijke Philips Electronics N.V. neuznemas atbildību par pakalpojuma sniedzçja piedâvâto saturu un tâ kvalitâti.

## **Vecâku kontrole**

Jûs varat liegt piekïuvi Net TV pakalpojumiem un pakalpojumu kategorijâm. Ja kâdam pakalpojumam ir liegta pieeja, vispirms ir jāievada kods, lai atvērtu ðo pakalpojumu vai kategoriju.

- Ieslçdziet 'vecâku kontroli'. **1)**
	- a. Net TV sâkuma lapâ nospiediet pogu **OPTIONS**, izvēlieties ikonu 'Enable parental control' (leslēgt vecāku kontroli) un nospiediet pogu **OK**.
	- b. Izmantojot tâlvadîbas pults tastatûru, ievadiet 4-ciparu slēgšanas/atslēgšanas kodu.
	- c. Vçlreiz ievadiet ðo paðu kodu, lai to apstiprinâtu.
- Net TV sâkuma lapâ vai lapâ 'Pârlûko visu' **2)** izvēlieties pakalpojumu vai kategoriju.
- **3)** Nospiediet pogu © **OPTIONS**, izvēlieties 'Lock service' (Slēgt pakalpojumu) un nospiediet pogu **OK**.
	- Virs pakalpojuma ikonas parādās atslēgas simbols.  $\mapsto$
	- Lai atslēgtu pakalpojumu vai kategoriju, izvēlieties pakalpojumu un nospiediet pogu **OPTIONS**, tad izvēlieties 'Remove lock' (Atslēgt).  $\bullet$

# **Piezîme**

- $\bullet$ Slēgt var tikai Net TV lapu pakalpojumus. Reklâmas un atklâtâ interneta lapas nevar slēgt.
- $\bullet$ Pakalpojumi tiek slēgti attiecīgajā valstī. Kategorijas tiek slēgtas visām valstīm.
- -Ja Jūs esat reģistrējušies Net TV un izslēguši 'vecāku kontroli' iespēju izvēlnē, visas atslçgas tiek saglabâtas un ir atkal pieejamas, nākamo reizi ieslēdzot 'vecāku kontroli'.

# 5. ATSKANOŠANA

# **Uzmanîbu**

- $\bullet$ Neievietojiet diska nodalîjumâ neko citu kâ tikai diskus.
- 1. Nospiediet pogu **▲** uz atskaņotāja priekšējā panela, lai atvērtu diska nodalījumu.
	- Jūs varat arī nospiest un turēt pogu  $\blacktriangle$  /  $\blacksquare$ uz tālvadības pults, lai atvērtu/aizvērtu diska nodalîjumu.  $\bullet$
- **2.** levietojiet disku ar etiķeti uz augšu.
- **3.** Nospiediet pogu ▲, lai aizvērtu diska nodalījumu un sāktu diska atskaņošanu.
	- Lai redzçtu diska saturu, ieslçdziet TV un izvēlieties pareizo video ieejas kanālu.  $\bullet$
	- Lai pārtrauktu diska atskanošanu. nospiediet pogu $\blacksquare$ . -

# **Piezîme**

- -Pârbaudiet disku/failu formâtus, ko atbalsta atskanotājs (skatīt 'Jūsu Blu-ray disku atskanotājs' > 'Atskanojamie faili').
- $\bullet$ Ja tiek parâdîts paroles ievades logs, Jums ir jāievada parole, lai varētu atskanot slēgto vai aizliegto disku (skatît 'Iestatîjumu regulçðana' > 'Priekðrocîbu iestatîðana' > [Vecâku kontrole]).
- -Ja diska atskaòoðana ir apturçta vai pārtraukta, pēc 10 bezdarbības minūtēm parâdîsies ekrâna saudzçtâjs. Lai izietu no ekrāna saudzētāja, nospiediet jebkuru pogu.
- -Ja diska atskanošana ir apturēta vai pârtraukta, pçc 30 bezdarbîbas minûtçm atskaņotājs automātiski pārslēgsies gaidīšanas režīmā.

# **Diska atskaòoðana Atskaòoðana no USB ierîces**

Atskanojiet vai apskatiet mediju failus no šādām USB ierīcēm:

- zibatmiņa
- atminas karšu lasītājs  $\bullet$
- HDD (Atskanotājs uztvers tikai pārnēsājamu cietâ diska diskdzini ar USB strâvas plûsmu lîdz 500mA.)  $\bullet$

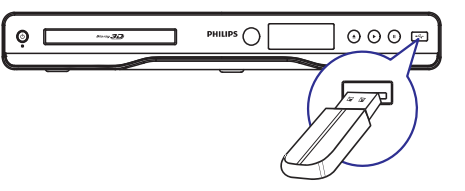

- **1.** Pieslēdziet USB ierīci ligzdai <del>•<</del>· (**USB**), kas atrodas uz atskanotāja priekšējā panela.
- **2.** Nospiediet pogu  $\triangle$  un izvēlieties **[browse USB]** (pārlūkot USB), tad nospiediet pogu **OK**. pariukut 000), tau nospiediet p<br>→ Tiek parādīta satura izvēlne.
- **3.** Izvēlieties atskaņojamo failu un nospiediet pogu **OK**.
	- Tiek sākta atskanošana (papildu informācijai skatīt 'Video atskanošana', 'Foto atskanošana', 'Mūzikas atskanošana').  $\mapsto$
	- Lai beigtu atskaņošanu, nospiediet pogu vai atvienojiet USB ierîci.  $\bullet$

# **Piezîme**

- -Philips negarantç saderîbu ar visâm USB ierîcêm
- -Atskanotājs neatbalsta visus digitālos fotoaparâtus. Tas neatbalsta tos digitâlos fotoaparâtus, kam nepiecieðama programmatûras instalçðana uz datora.
- Atskanotājs neatbalsta arī NTFS (New Technology File System) datu formâtu.

# **Video atskaòoðana**

## **Video atskaòoðanas kontrole**

- **1.** Atskaņojiet nosaukumu.
- **2.** Lietojiet tâlvadîbas pulti, lai kontrolçtu atskanošanu.

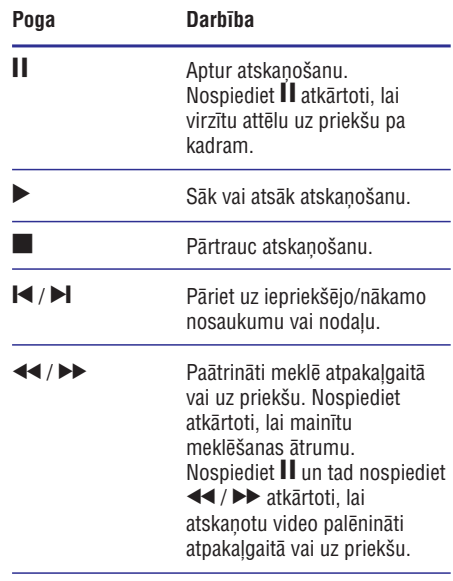

**Piezîme**

- BD diskiem, kas satur Java lietotnu failus, atskaņošanas atsākšana nav pieejama.

# Video atskanošanas regulēšana

- **1.** Atskaņojiet nosaukumu.
- **2.** Lietojiet tâlvadîbas pulti, lai regulçtu atskanošanu.

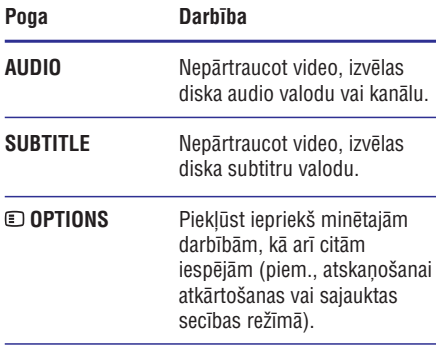

## **Piezîme**

 $\bullet$ 

Uz dažiem diskiem šīs darbības var nestrādāt. Vairāk par to meklējiet informâcijâ, kas ir pievienota diskam.

## **Izvçlnes atvçrðana**

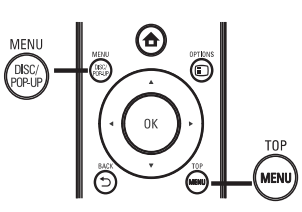

## **BD-video disks**

- **TOP MENU** pārtrauc video atskaņošanu un parâda diska izvçlni. Ðî funkcija ir atkarîga no ievietotâ diska.  $\bullet$
- **POP-UP MENU** piekïûst BD-video diska izvēlnei, nepārtraucot diska atskaņošanu.  $\bullet$

## **DVD-video disks**

- **TOP MENU** parāda diska saknes izvēlni.  $\bullet$
- **DISC MENU** parâda diska informâciju un palîdz piekïût diskâ pieejamâm funkcijâm. -

## **VCD/SVCD/DivX disks**

 $\bullet$ **DISC MENU** parâda diska saturu.

# **... ATSKANOŠANA**

# **Datora pârlûkoðana NetTV pârlûkoðana**

Izmantojot mājas tīklu, Jūs varat atskanot video/mûziku/fotogrâfijas. Tâs tiek straumçtas no DLNA mediju servera (piem., datora) uz Jûsu TV caur šo DLNA sertificēto atskanotāju.

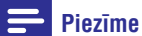

- $\bullet$ Lai pârlûkotu datoru, pârliecinieties, ka datorâ ir uzstâdîta DLNA mediju servera programmatûra (piem., Windows Media Player 11).
- **1.** Uzstādiet mājas tīklu (skatīt 'Sagatavošanās' > 'Tîkla iestatîðana').
	- Pârliecinieties, ka tîkla uzstâdîðana ir pabeigta.
- Uz datora, DLNA mediju servera **2.** programmatûrâ ir jâiestata:
	- Failu koplietoðana ar atskaòotâju (skatît **(1)** informâciju mediju servera programmas sadalā 'Help').
	- Failu koplietoðana vai failu pievienoðana **(2)** bibliotēkai (skatīt informāciju mediju servera programmas sadalā 'Help').
- **3.** Nospiediet pogu <del> $\triangle$ </del>, lai parādītu sākuma izvēlni.
- **4.** Izvēlieties ikonu **[browse PC]** (pārlūkot datoru) un nospiediet pogu **OK**.
	- Atskanotājs automātiski veic skenējumu un parâda pieejamo tîkla ierîèu sarakstu.  $\mapsto$
- No saraksta izvçlieties Jûsu datoru un **5.** nospiediet pogu **OK**.
- **6.** Izvēlieties mediju failu no DLNA mediju servera (Jûsu datora).
- **7.** Nospiediet pogu **OK**, lai sāktu atskaņošanu.
	- Jûs varat kontrolçt atskaòoðanu, izmantojot pieejamās atskanošanas funkcijas (papildu informâcijai skatît 'Video atskanošana', 'Foto atskanošana', 'Mūzikas atskanošana').  $\bullet$

#### $\equiv$ **Piezîme**

- $\bullet$ Mediju faili var netikt atskanoti pareizi vai atskanošanas iespējas var būt ierobežotas.
- -Failu atskanošanas laikā kāds attēls var netikt parâdîts vai kâds audio fails var tikt izlaists atkarîbâ no mediju servera jaudas un tîkla vides.

Pieslēdziet atskanotāju internetam, lai piekļūtu Net TV tiešsaistes pakalpojumiem, kā filmām, attēliem, mûzikai, infoklaidei. Net TV Jûs varat baudît uz Jûsu TV, kas ir pievienots atskaņotājam.

# **Piezîme**

- -Tā kā Net TV ir tiešsaistes sistēma, laika gaitâ tâ var tikt pârveidota, lai uzlabotu tâs kalpošanu paredzētajam mērķim.
- -Var tikt pievienoti jauni Net TV pakalpojumi, citi var tikt mainîti vai apturēti.
- -Lietojot Net TV, Jûs nevarat lejupielâdçt un saglabāt failus vai instalēt paplašinājumus.
- **1.** Uzstādiet tīklu (skatīt 'Sagatavošanās' > 'Tīkla iestatîðana').
	- Pârliecinieties, ka tîkla uzstâdîðana ir pabeigta.  $\mapsto$
- **2.** Nospiediet pogu **♠**, lai parādītu sākuma izvēlni.
	- **3.** Izvēlieties ikonu **[browse Net TV]** (pārlūkot Net TV) un nospiediet pogu **OK**.
		- TV) un nospiediet pogu **ok.**<br>→ Atskaņotājs uzsāk pieslēgšanos Net TV un atver sâkuma lapu.
		- Lietojot pirmo reizi, sekojiet norâdîjumiem uz ekrāna, lai pabeigtu reģistrāciju, tad ieslēdziet 'vecāku kontroli', lai slēgtu/ atslēgtu Net TV lapās piedāvātos pakalpojumus.  $\mapsto$

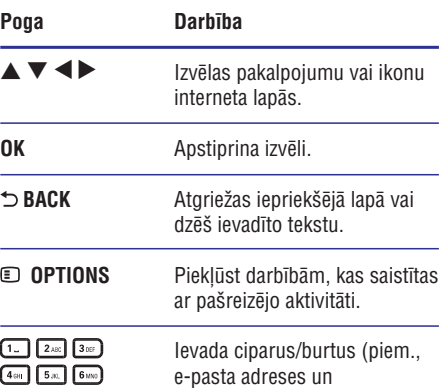

 $7$ rass  $8$  Tuv  $9$ wxrz  $\boxed{0.8}$ 

slēgšanas/atslēgšanas kodu).

## **Muzikâlas slîdrâdes atskaòoðana**

Izveidojiet muzikālu slīdrādi, lai vienlaicīgi atskanotu MP3/WMA mûzikas failus un JPEG foto failus.

#### $\equiv$ **Piezîme**

- Lai izveidotu muzikâlu slîdrâdi, MP3/WMA un JPEG failiem ir jâbût saglabâtiem vienâ diskâ vai USB ierîcç.
- **1.** Atskaņojiet MP3/WMA mūziku.
- **2.** Nospiediet pogu **⊃ BACK**, lai atgrieztos galvenajā izvēlnē.
- **3.** Atrodiet foto mapi un nospiediet pogu **OK**, lai sāktu slīdrādes atskanošanu.
	- saktu siluraues atskaijosanu.<br>→ Tiek sākta slīdrāde un tā turpinās līdz foto mapes beigâm.
	- Mūzika tiks atskanota līdz diska beigām.  $\mapsto$
	- Lai pārtrauktu slīdrādes atskaņošanu, nospiediet pogu $\blacksquare$ .  $\bullet$
	- Lai pārtrauktu mūzikas atskaņošanu, nospiediet pogu vēlreiz.

# **Mûzikas atskaòoðana**

# **Celinu kontrole**

- **1.** Atskaņojiet celiņu.
- Lietojiet tâlvadîbas pulti, lai kontrolçtu **2.** atskanošanu.

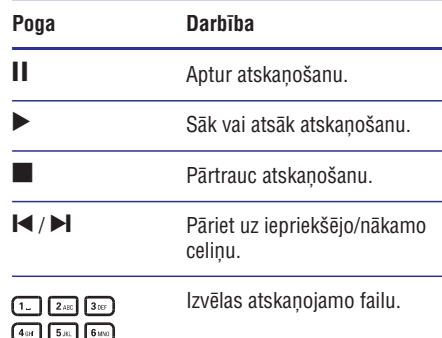

Paātrināti meklē atpakalgaitā vai uz priekðu. Nospiediet atkârtoti, lai mainîtu meklēšanas ātrumu.

Pieklūst atkārtotas atskanošanas vai atskanošanas sajauktā secībā režīmam. **OPTIONS**

# **MP3/WMA mūzikas atskanošana**

 $44/H$ 

MP3/WMA ir saspiestu audio failu tips (faili ar paplaðinâjumiem .mp3, .wma).

- Ievietojiet disku vai pieslçdziet USB ierîci, kas **1.** satur MP3/WMA mûziku.
- Nospiediet pogu , izvçlieties ikonu **2. [play Disc]** (atskaņot disku) vai ikonu **[browse USB]** (pārlūkot USB) un nospiediet pogu **OK**.<br>→ Tiek porēdīte esture imrēlne.
	- Tiek parādīta satura izvēlne.
- Izvçlieties mûzikas mapi un nospiediet pogu **3.** . **OK**
- **4.** Izvēlieties failu atskaņošanai un nospiediet pogu **OK**.
	- Lai atgrieztos galvenajā izvēlnē, nospiediet pogu **⇔ BACK**.  $\bullet$

# **Piezîme**

- $\bullet$ Diskam, kas ierakstîts vairâkâs sesijâs, tiek atskanota tikai pirmā sesija.
- $\bullet$ WMA failus, ko aizsargâ Digitâlo Tiesîbu Menedžments (DRM), nevar atskanot uz atskanotāja.
- -Atskanotājs neatbalsta MP3PRO audio formâtu.
- $\bullet$ Tpašie simboli, kas ir MP3 celina nosaukumâ (ID3) vai albuma nosaukumâ, var tikt parâdîti nepareizi uz ekrâna, jo ðos simbolus atskanotājs neatbalsta.
- -Mapes/faili, kas pārsniedz atskanotāja atbalstîtos apjomus, netiks parâdîti vai atskanoti.

# **... ATSKANOŠANA**

#### $*<sub>1</sub>$ **Padoms**

-Ja iestatījums PBC (atskanošanas kontrole) ir atslēgts, VCD/SVCD diski neparāda izvēlni un sāk atskanošanu no pirmā nosaukuma. Lai parādītu izvēlni pirms atskanošanas sākšanas, iespējojiet iestatījumu PBC (atskanošanas kontrole) (skatît 'Iestatîjumu regulçðana' > ). **[Priekðrocîbu iestatîðana] > [VCD PBC]**

# **Atskaòoðanas informâcijas apskate**

- **1.** Atskaņošanas laikā nospiediet pogu **OPTIONS.**
	- ی **or riows.**<br>← Tiek parādīta atskaņošanas iespēju izvēlne.
- **2.** Izvēlnē izvēlieties ikonu **[Info]** (informācija) un nospiediet pogu **OK**.
	- nospiediet pogu **or.**<br>→ Tiek parādīts pašreizējais diska atskanošanas statuss.

# **Nosaukuma/nodaïas izvçle**

- **1.** Atskaņošanas laikā nospiediet pogu **OPTIONS.**
	- ی **or riows.**<br>← Tiek parādīta atskaņošanas iespēju izvēlne.
- **2.** Izvēlnē izvēlieties ikonu **[Titles]** (nosaukumi) vai ikonu **[Chapters]** (nodaļas) un nospiediet **OK.** pogu
- **3.** Izvēlieties nosaukuma vai nodaļas numuru un nospiediet pogu **OK**.

# **Meklçðana pçc laika**

- **1.** Atskaņošanas laikā nospiediet pogu **OPTIONS.**
	- **⊡ urTions.**<br>→ Tiek parādīta atskaņošanas iespēju izvēlne.
- **2.** Izvēlnē izvēlieties ikonu **[Time Search]** (meklēšana pēc laika) un nospiediet pogu **OK**.
- **3.** Izmantojiet pārvietošanās pogas (▲ ▼), lai atskaņošanu, un nospiediet pogu **OK**. norâdîtu laiku, no kura vçlaties sâkt

# **Attçla palielinâðana/samazinâðana**

- **1.** Atskaņošanas laikā nospiediet pogu **OPTIONS.**
	- ت **ur riuws.**<br>→ Tiek parādīta atskaņošanas iespēju izvēlne.
- **2.** Izvēlnē izvēlieties ikonu **[Zoom]** (tālummaiņa) un nospiediet pogu **OK**.
- **3.** Izmantojiet pārvietošanās pogas (<**▶**), lai pogu **OK**. izvēlētos palielinājuma attiecību, un nospiediet
- **4.** Izmantojiet pārvietošanās pogas (◀▶▲▼), lai pārvietotos pa palielināto attēlu.
	- pogu **⊃ BACK**, kas vēlreiz atvērs Lai atceltu palielinājuma režīmu, nospiediet tālummainas attiecības joslu, un atkārtoti izmantojiet pārvietošanās pogas  $( \blacktriangle \blacktriangleright ),$ līdz ir izvēlēta tālummaiņas attiecība  $[x1]$ . -

## **Noteikta video segmenta atkârtota atskaòoðana**

- **1.** Atskaņošanas laikā nospiediet pogu **OPTIONS.**
	- **U or rions.**<br>→ Tiek parādīta atskaņošanas iespēju izvēlne.
- **2.** Izvēlnē izvēlieties ikonu **[Repeat A-B]** (atkārtot A-B) un nospiediet pogu **OK**, lai norādītu sâkuma punktu.
- **3.** Atskaņojiet video un nospiediet pogu **OK**, lai noteiktu beigu punktu.
	- noteiktu beigu puriktu.<br>→ Sākas izvēlētā segmenta atkārtota atskanošana.
	- nospiediet pogu © OPTIONS, izvēlieties ikonu **[Repeat A-B] u**n nospiediet pogu **OK**. Lai atceltu atkārtotu atskanošanu. -

# **Piezîme**

- Segmenta izvēle atkārtotai atskanošanai ir iespējama tikai viena celina/nosaukuma robežās.

# Video atskanošanas apskate no dažādiem **kameras lenkiem**

- **1.** Atskaņošanas laikā nospiediet pogu **OPTIONS.**
	- Tiek parādīta atskanošanas iespēju izvēlne.  $\mapsto$
- **2.** Izvēlnē izvēlieties ikonu **[Angle List]** (leņķu saraksts) un nospiediet pogu
- **3.** Izvēlieties kādu no leņķa iespējām un nospiediet pogu **OK**. nospiediet pogu **or.**<br>→ Video tiek atskaņots no izvēlētā leņķa.
	-

# **Piezîme**

- Šī funkcija attiecas tikai uz diskiem, kas satur ainas ar vairākiem leņķiem.

 $7 \text{ mas}$   $8 \text{ ms}$   $9 \text{ ms}$  $\sqrt{0.9}$ 

# **Manuâla subtitru pârvietoðana**

Jûs varat manuâli regulçt subtitru novietojumu TV ekrânâ.

- **1.** Atskaņošanas laikā nospiediet pogu **OPTIONS.**
	- Tiek parādīta atskanošanas iespēju izvēlne.  $\mapsto$
- **2.** Izvēlnē izvēlieties ikonu **[Subtitle Shift]** (subtitru pârvietoðana) un nospiediet pogu .
- **3.** Izmantojiet pārvietošanās pogas (▲▼), lai pārvietotu subtitrus, un nospiediet pogu **OK**.

#### $*$ **Padoms**

-Atskanotājs neatbalsta subtitru pârvietoðanas funkciju DivX video ar ārējiem subtitriem.

# **BD-video atskaòoðana**

'Blu-ray' video diskam ir lielâka ietilpîba un tas atbalsta tādas funkcijas kā augstas izšķirtspējas video, daudzkanālu telpiskā skaņa, interaktīvas izvēlnes u.tml.

- **1.** levietojiet BD-video disku.
- Nospiediet pogu , izvçlieties ikonu **2. [Play Disc]** (atskaņot disku) un nospiediet pogu **OK**.
- Vai nu automâtiski tiek sâkta diska **3.** atskanošana, vai arī Jums jāizvēlas atskaņošanas iespēja izvēlnē, pēc kā nospiediet . **OK**
	- Atskanošanas laikā varat nospiest pogu **TOP MENU,** lai redzētu papildu informâciju, funkcijas vai saturu, kas ir saglabâts diskâ. -
	- Atskanošanas laikā varat nospiest pogu **POP-UP MENU**, lai redzētu diska izvēlni, nepārtraucot diska atskaņošanu.  $\bullet$

## **Izbaudiet Blu-ray 3D video**

Atskanotājs var atskanot Blu-ray 3D video.

- Pârliecinieties, ka Jûsu TV ir saderîgs ar 3D un **1.** HDMI, un pieslēdziet TV atskaņotājam, izmantojot HDMI vadu.
- Ieslçdziet Blu-ray 3D izeju (skatît ' Iestatîjumu **2.** regulēšana' > [**Video] > [Blu-ray 3D video])**.
- Lietojiet 3D brilles, kas ir saderîgas ar Jûsu TV. **3.**

## **Izbaudiet BONUSVIEW**

(Attiecas tikai uz diskiem, kas ir saderîgi ar BONUSVIEW vai 'attēls attēlā' funkciju)

Jûs varat uzreiz apskatît papildu saturu (piem., komentārus) mazā ekrāna logā.

- Nospiediet pogu **1. OPTIONS.** <sub>Tiek</sub> parādīta atskaņošanas iespēju izvēlne.<br>→ Tiek parādīta atskaņošanas iespēju izvēlne.
- **2.** Izvēlnē izvēlieties ikonu **[PIP Selection]** ('attēls attēlā' izvēle) un pēc tam izvēlieties ikonu **[PIP],** tad nospiediet pogu **OK**.
	- rrir 1, tau nospiediet pogu **or.**<br>→ Tiek ieslēgts sekundārais video logs.
- **3.** Izvēlnē izvēlieties ikonu **[2nd Audio Language]** (otrâ audio valoda) vai ikonu **[2nd Subtitle Language]** (otrā subtitru valoda) un nospiediet  $pogu$  .
- **4.** Izvēlieties valodu atskaņošanai un nospiediet pogu **OK**.

## **Izbaudiet BD-LIVE**

(Attiecas tikai uz diskiem, kas atbalsta BD-LIVE bonusu saturu. Pārliecinieties, ka atskaņotājs ir pievienots internetam.)

Jûs varat lejupielâdçt papildu saturu (kâ filmu reklāmkadrus, subtitrus utt.) atskanotāja iekšējā atminā vai pieslēgtajā USB ierīcē. Īpaši video dati var jau tikt atskaņoti, kamēr tie tiek lejupielādēti.

Atskanojot disku, kas atbalsta BD-Live, atskanotāja vai diska ID ar interneta starpniecîbu var tikt nosûtîts satura sniedzçjam. Piedâvâtie pakalpojumi un funkcijas ir atkarîgi no diska.

# **DivX video atskanošana**

DivX video ir digitâls failu formâts, kas nodroðina augstu kvalitâti par spîti lielai saspieðanas pakâpei.

- Ievietojiet disku vai pieslçdziet USB ierîci, kas **1.** satur DivX video.
- Nospiediet pogu , izvçlieties ikonu **2. [play Disc]** (atskaņot disku) vai ikonu **[browse USB]** (pârlûkot USB), tad nospiediet pogu **OK.** -
	- Tiek parādīta satura izvēlne.
- **3.** Izvēlieties video mapi un nospiediet pogu OK.
- **4.** Izvēlieties atskaņojamo nosaukumu un nospiediet pogu **OK**.

# **... ATSKANOŠANA**

**5.** Lietojiet tâlvadîbas pulti, lai kontrolçtu atskanošanu.

# **Poga Darbîba**

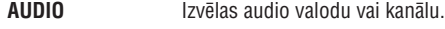

**SUBTITLE** Izvçlas subtitru valodu.

Pārtrauc atskanošanu.

#### $\equiv$ **Piezîme**

 $\mathcal{L}_{\mathcal{A}}$ 

- $\bullet$ Jūs varat atskanot tikai tos DivX video, kas ir iznomâti vai iegâdâti, izmantojot atskanotāja DivX reģistrācijas kodu (skatīt 'Iestatîjumu regulçðana' – **[Papildu** ). **iestatîðana] > [DivX VOD kods]**
- -Jūs varat atskanot DivX video failus līdz pat 4GB lielumâ.
- Atskaņotājs var attēlot līdz pat 45 simbolus garus subtitrus.

# **Foto atskaòoðana**

# **Foto slîdrâdes atskaòoðana**

Jūs varat atskanot JPEG fotogrāfijas (failus ar paplaðinâjumiem .jpeg vai .jpg).

- **1.** levietojiet disku vai pieslēdziet USB ierīci, kurā atrodas JPEG fotogrâfijas.
- **2.** Nospiediet pogu  $\spadesuit$ , izvēlieties ikonu [**play Disc]** (atskaņot disku) vai ikonu **[browse USB]** (pârlûkot USB) un nospiediet pogu OK.
	- Tiek parâdîta satura izvçlne. -
- **3.** Izvçlieties fotogrâfiju mapi un nospiediet pogu **OK**, lai to atvērtu.
	- Lai izvēlētos fotogrāfiju, izmantojiet pârvietoðanâs pogas.
	- slīdrādi, nospiediet pogu **OK**. • Lai palielinātu izvēlēto fotogrāfiju un sāktu
- **4.** Nospiediet pogu **OK**, lai sāktu slīdrādes atskanošanu.

# **Piezîme**

- -Diska saturu attēlošana uz TV ekrāna var prasît ilgâku laiku, ja diskâ ir ierakstîts liels dziesmu/fotogrâfiju skaits.
- -Atskanotājs var atskanot tikai tos digitālā fotoaparâta attçlus, kas ir JPEG-EXIF formâtâ. Ðo formâtu izmanto gandrîz visi digitālie fotoaparāti. Atskanotājs nevar atskanot Motion JPEG (kustības JPEG) attēlus vai attēlus citos formātos, kā JPEG, vai skanas klipus, kas asociēti ar attēliem.
- -Mapes/faili, kas pārsniedz atskaņotāja atbalstîtos apjomus, netiks parâdîti vai atskanoti.

# **Foto atskanošanas kontrole**

- **1.** Atskaņojiet foto slīdrādi.
	- **Nospiediet pogu © OPTIONS**, lai piekļūtu iespēju un nospiediet pogu **OK**. atskanošanas iespējām, izvēlieties kādu  $\bullet$
	- Slīdrādes atskanošanas laikā Jūs varat izmantot arī pogas  $\blacktriangle \blacktriangledown$ , lai pagrieztu fotogrâfiju horizontâli/vertikâli.  $\bullet$
	- Ja slīdrāde apstājas, nospiediet pogu $\blacktriangleright$ , lai turpinātu atskanošanu.  $\bullet$

# **Slîdrâdes intervâla un animâcijas iestatîðana**

- **1.** Atskaņošanas laikā nospiediet pogu **OPTIONS** .
	- **⊡ ur nons.**<br>→ Tiek parādīta atskaņošanas iespēju izvēlne.
- **2.** Izvēlnē izvēlieties ikonu **[Duration per slide]** (slaida ilgums) un nospiediet pogu **OK**.
- **3.** Izvçlieties slaida ilgumu un nospiediet pogu **OK** .
- **4.** Izvēlnē izvēlieties ikonu **[Slide Animation]** (slaida animācija) un nospiediet pogu **OK**.
- **5.** Izvçlieties animâcijas efekta veidu un nospiediet pogu OK.